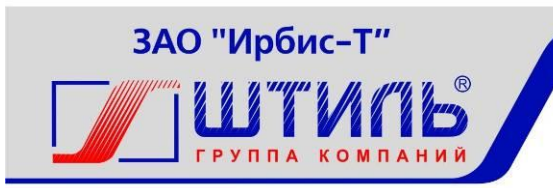

ЗАКРЫТОЕ АКЦИОНЕРНОЕ ОБЩЕСТВО «ИРБИС-Т»

Электронный байпас ШТИЛЬ

STS 3000, STS 3000K, STS 3000/2, STS 7500, STS 7500K

Руководство по эксплуатации

EAC

Тула

# СОДЕРЖАНИЕ

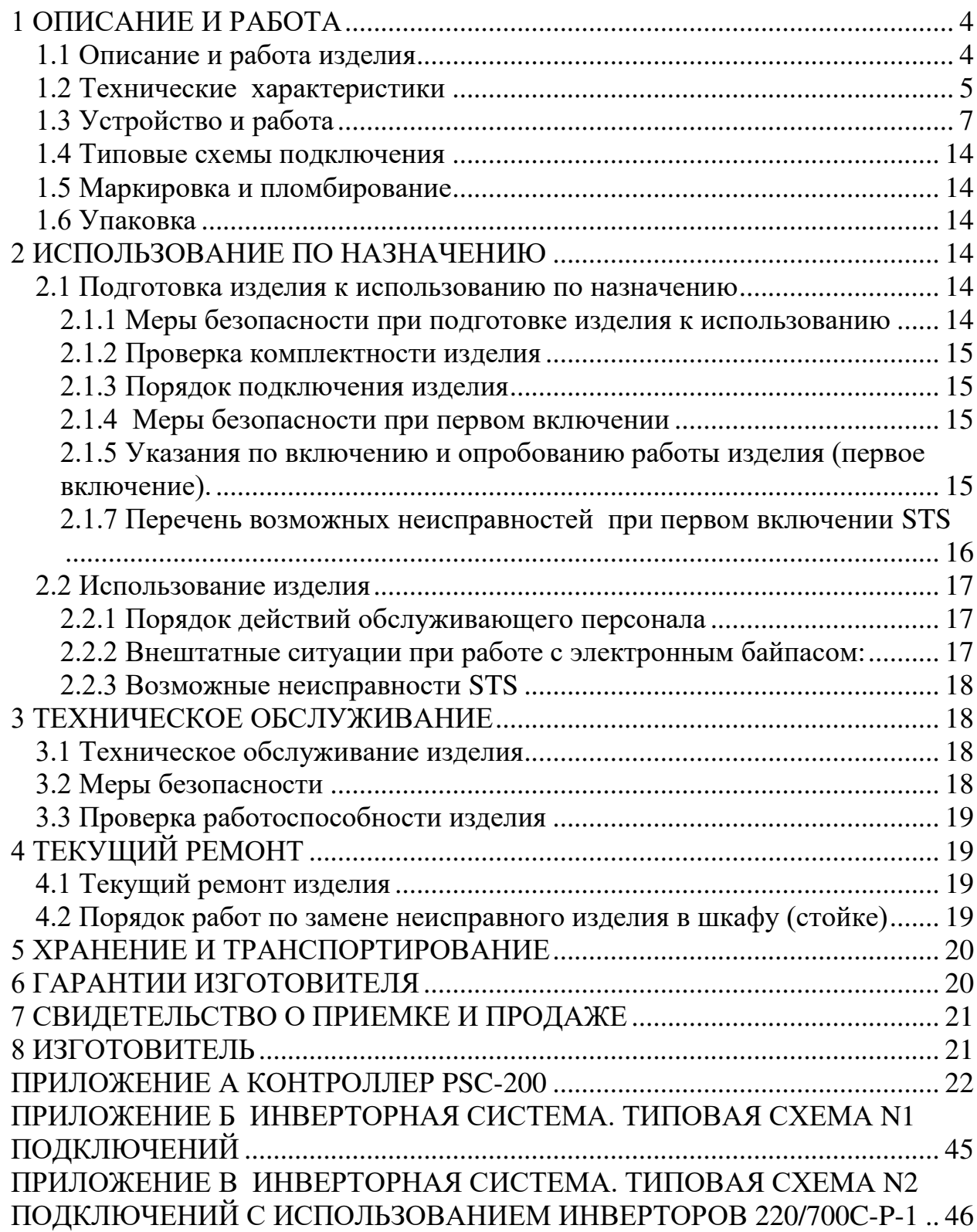

### **ВВЕДЕНИЕ**

Настоящий документ представляет собой руководство по эксплуатации (далее также – руководство, РЭ) на электронной байпаса Штиль STS (далее именуемый так же - «изделие» или STS), предназначенное для ознакомления обслуживающего персонала с изделием с целью правильной и безопасной его эксплуатации. Децимальные номера на изделие представлены в таблице В1. Таблица В1 - Децимальные номера изделия STS

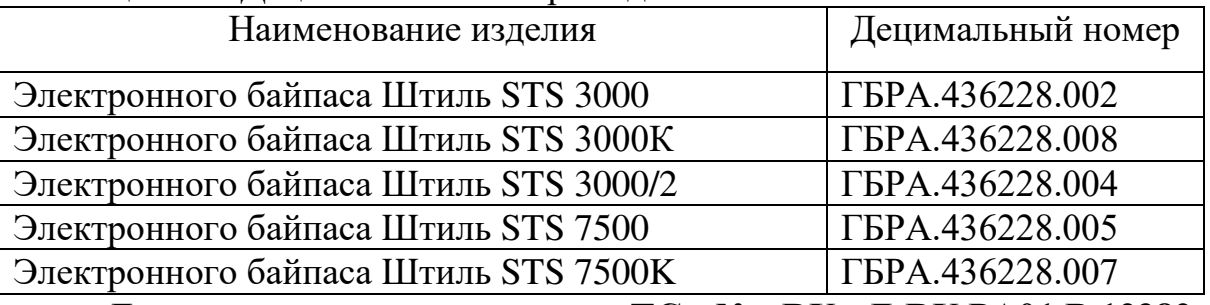

Декларация о соответствии: **ТС № RU Д-RU.РА01.В.12382 от 24.03.2015 г.**

В приложении А приведено описание работы контроллера Штиль PSC-200, предназначенного для управления работой всех систем изделия в различных режимах его функционирования. Описана структура меню контроллера и порядок работы оператора в процессе установки и корректировки параметров изделия.

В приложении Б и В даны типовые схемы инверторных систем, одной из составных частей которых является STS.

К изделию прилагается CD-диск с программой Power System Manager для локального и удаленного мониторинга и настройки изделия. Так же на диске находится Mib-файл для настройки мониторинга изделия по SNMPпротоколу.

**ПРЕДУПРЕЖДЕНИЕ:** В ИЗДЕЛИИ ИМЕЕТСЯ ОПАСНОЕ НАПРЯЖЕНИЕ 220 В, 50 ГЦ! МОНТАЖ, ПУСК И РАБОТЫ ПО НАСТРОЙКЕ ДОЛЖЕН ПРОИЗВОДИТЬ КВАЛИФИЦИРОВАННЫЙ ПЕРСОНАЛ, ВНИМАТЕЛЬНО ИЗУЧИВШИЙ ДАННОЕ РУКОВОДСТВО И АТТЕСТОВАННЫЙ НА ПРАВО ВЫПОЛНЕНИЯ РАБОТ НА ЭЛЕКТРОУСТАНОВКАХ С НАПРЯЖЕНИЕМ ДО 1000 В!

3

## **1 ОПИСАНИЕ И РАБОТА**

### <span id="page-3-1"></span><span id="page-3-0"></span>**1.1 Описание и работа изделия**

Изделие предназначено:

- для построения систем бесперебойного питания переменного тока совместно с инверторами ШТИЛЬ серии С-P-1 и C-P-2 мощностью до:

• 3 кВт для STS3000, STS3000K, STS3000/2;

• 7,5 кВт для STS7500, STS7500K.

- для питания связной, электронной и электротехнической аппаратуры и оборудования.

Изделие пригодно для непрерывной круглосуточной работы без постоянного присутствия обслуживающего персонала.

В изделиях STS 3000K и STS 7500K установлен контроллер PSC-200. Он предназначен для общего управления работой системы электропитания, реализованной на основе инверторов и силовых модулей (выпрямителей) марки «Штиль» (подробное описание см. руководство по эксплуатации контроллер PSC-200).

Изделие STS 3000/2 было разработано для совместной работы с двумя (не более) инверторами ШТИЛЬ серии С-P-1 и C-P-2 и построения минисистем мощностью до 3кВт.

Коммутируемая мощность изделия составляет:

- для STS 3000, STS 3000K и STS 3000/2, не более, Вт. 3000;

для STS 7500, STS 7500K, не более, Вт. 7500.

Изделие выполнено в виде конструктивно законченного модуля в корпусе 1U шириной 482,6 мм (см.рисунок 1.1), и предназначено для установки стандартную 19" стойку (шкаф).

Состав изделия приведен в таблице 1.1. Таблица 1.1 - Состав изделия

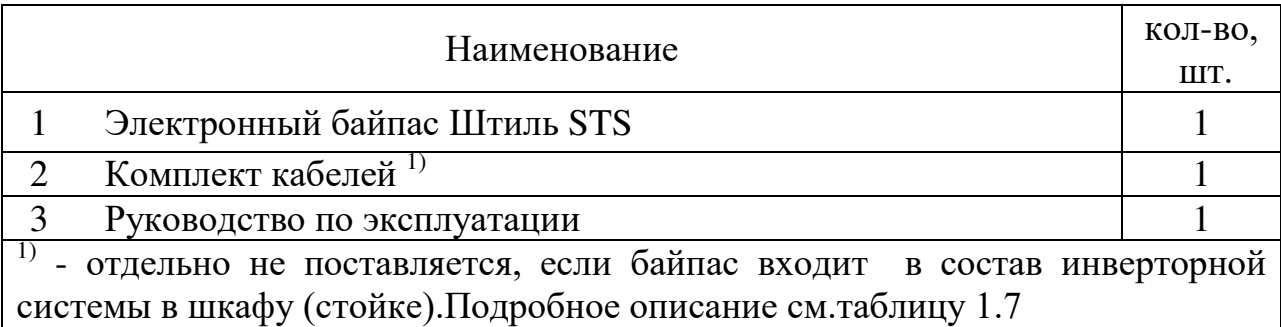

# <span id="page-4-0"></span>**1.2 Технические характеристики**

Таблица 1.2 - Технические характеристики изделия

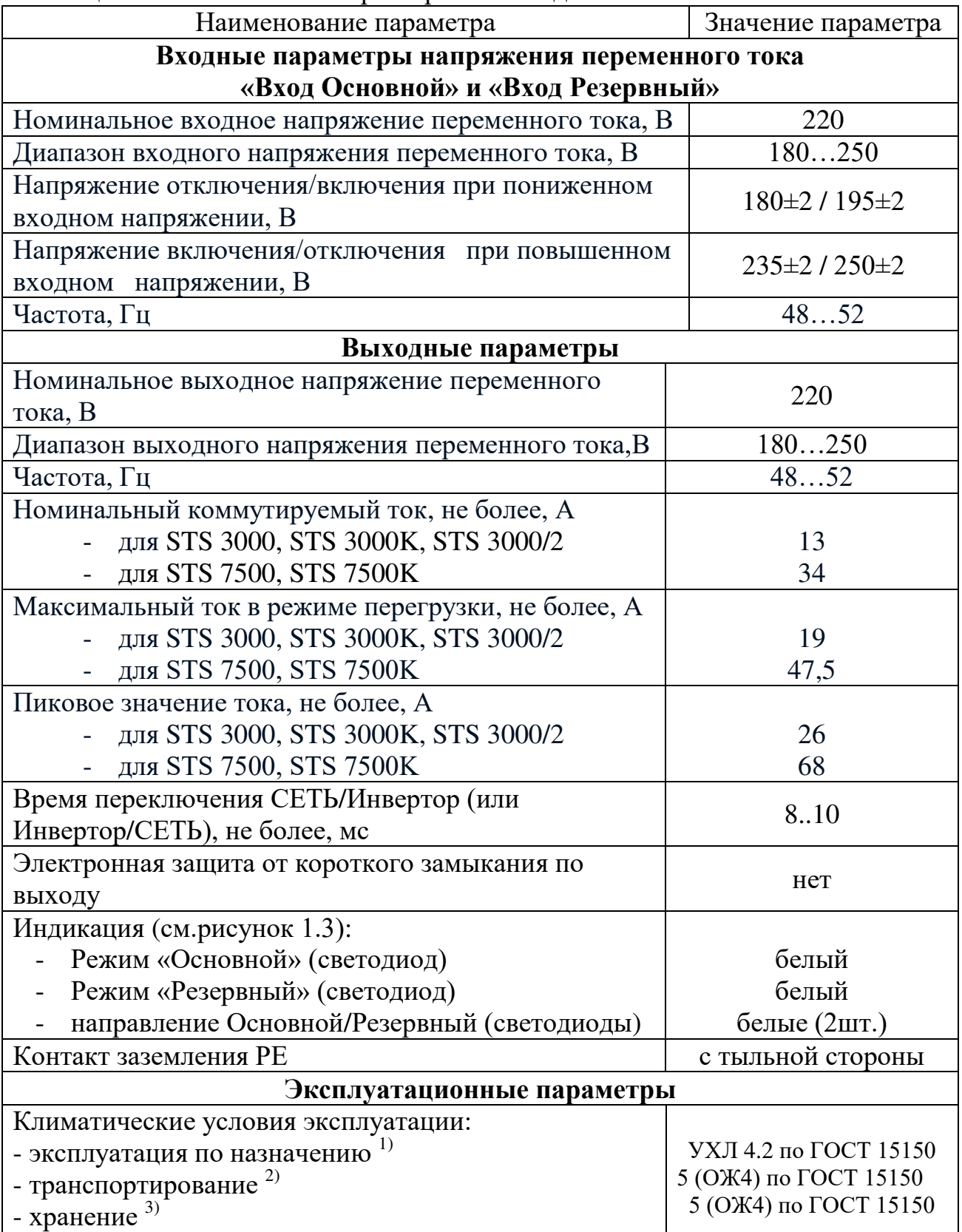

Таблица 1.2 - Технические характеристики изделия (продолжение)

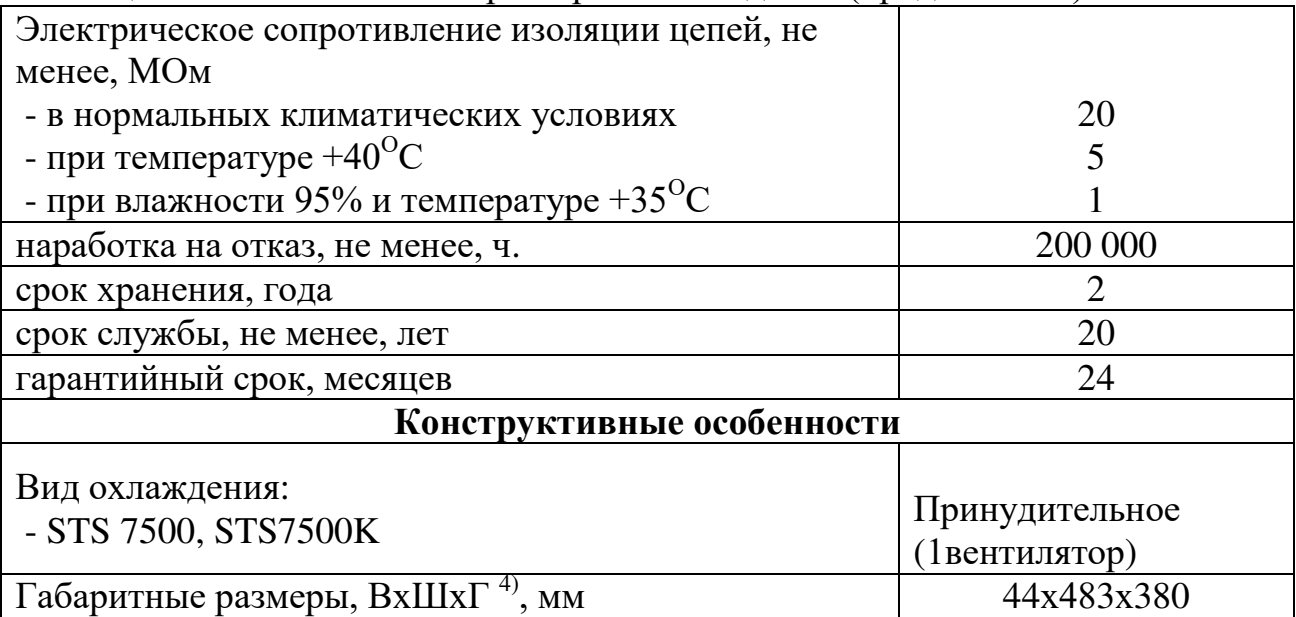

Масса, не более, кг  $5,0$ 

 $^{1)}$  - рабочее значение температуры окружающей среды для эксплуатации от +5  $^{\circ}$ С до +40  $^{\circ}$ С;

<sup>2)</sup> - всеми видами транспорта, кроме самолетов. Климатические условия транспортирования на самолетах: - нижнее значение температуры минус 60  $\sigma_{\rm C}$ ; резкая смена температур от минус 60 °C до + 40 °C; пониженное давление воздуха до 26,5 кПа (200 мм. рт. ст.);

 $^{3)}$ – навесы в макроклиматических районах с умеренным и холодным климатом. Климатические условия хранения: нижнее значение температуры минус  $60\,^{\circ}$ С, верхнее значение температуры +50 °С, относительная влажность воздуха до 100%;

<sup>4)</sup> - В $-$ высота, Ш $-$ ширина, Г $-$ глубина.

1. 2.2 Допустимый уровень радиопомех, создаваемых при работе STS на входных и выходных выводах, не должен превышать значений указанных в таблице 1.3.

Таблица 1.3 - Допустимый уровень радиопомех при работе STS

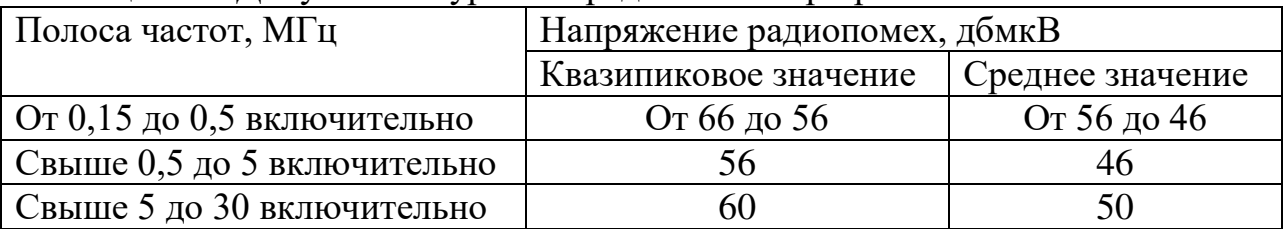

1.2.3 Электрическая изоляция цепей выдерживает испытательное напряжение переменного тока частотой 50Гц, указанного в таблице 1.4.

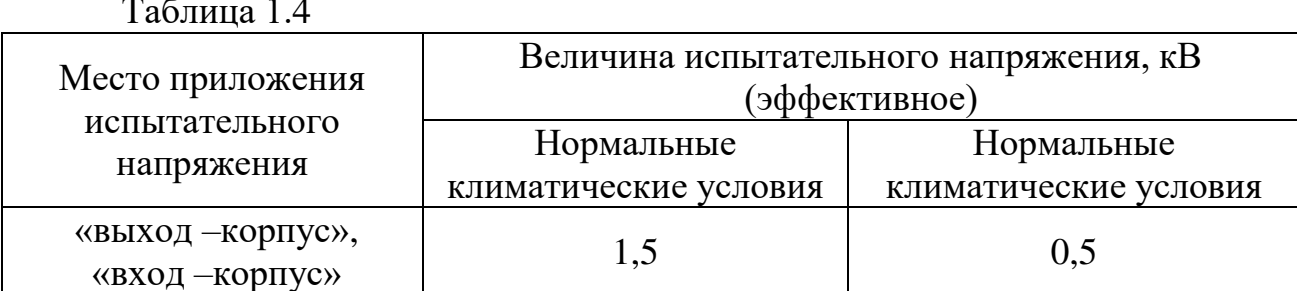

## <span id="page-6-0"></span>1.3 Устройство и работа

1.3.1 Описание конструктивных элементов передней панели электронного байпаса STS (см.рисунок 1.1):

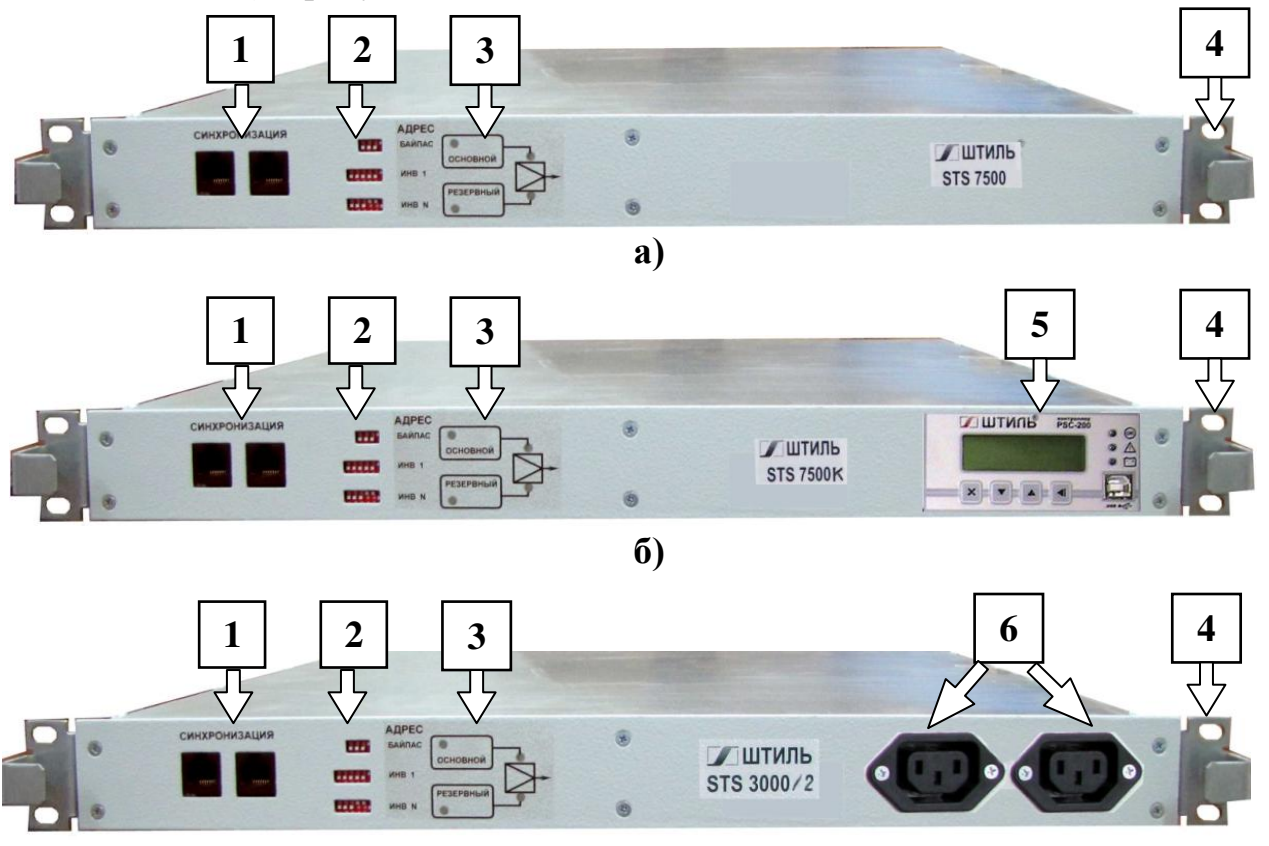

 ${\bf B}$ 

Рисунок 1.1 - Электронный байпас STS. Вид спереди

 $a - STS$  3000  $\mu$  STS 7500;  $\bar{6} - STS$  3000K  $\mu$  STS 7500K;  $B - STS$  3000/2 1 - разъёмы «Синхронизация»; 2 - переключатели «Адрес Байпас», «Адрес Инв1», «Адрес Инв. N»; 3 - светодиодные индикаторы «Основной». «Резервный» и направление Основной/Резервный; 4 - крепёжные отверстия

(4шт.); 5 – контроллер PSC200; 6 – разъёмы «Вход~220В» от инверторов.

1 - разъёмы «Синхронизация» (2 шт). Через разъём осуществляется синхронизация по фазе инверторов серии С-Р-1 (или С-Р-2) работающих в одной группе. Оба разъёма соединены параллельно;

2 - переключатели «Адрес Байпас», «Адрес Инв1», «Адрес Инв. N». Необходимо произвести вручную установку некоторых параметров для правильного функционирования сложных инверторных систем, содержащих более двух инверторных групп:

- номер байпаса (**«Адрес Байпас»**).;

- номер первого инвертора в группе (**«Адрес Инв1»**);

- номер последнего инвертора в группе (**«Адрес Инв.N»)**.

Инверторная группа – это электронный байпас и несколько инверторов (не более шести), объединѐнных общей синхронизацией. Выходы инверторов соединены вместе и подключаются к одному из входов STS («Основной» или «Резервный»). В «простых» инверторных системах, содержащих лишь одну группу, устанавливаются следующие значения на переключателях (см.рисунок 1.2):

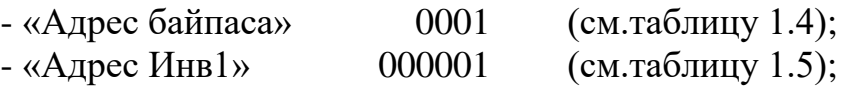

 $-$  «Адрес Инв $N$ » 000110 (см. таблицу 1.5);

В сложных инверторных системах (содержащих более двух инверторных групп) не должно присутствовать:

- **два STS с одинаковыми адресами байпаса** (например: в первой группе адрес 1, а во второй – 2);

- **пересечения адресов инверторов**, (например: если в первой группе используются инверторы с 1 по 5 (5шт.), то во второй группе с 6 по 11 (6шт.), т.е. в системе нумерация инверторов «сквозная»).

Установку этих параметров, в двоичном коде (см. таблицу 1.4, 1.5, 1.6 и рисунок 1.2), следует производить перед включением изделия. Адреса устанавливаются по порядку начиная с 1-го.

Таблица 1.4

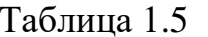

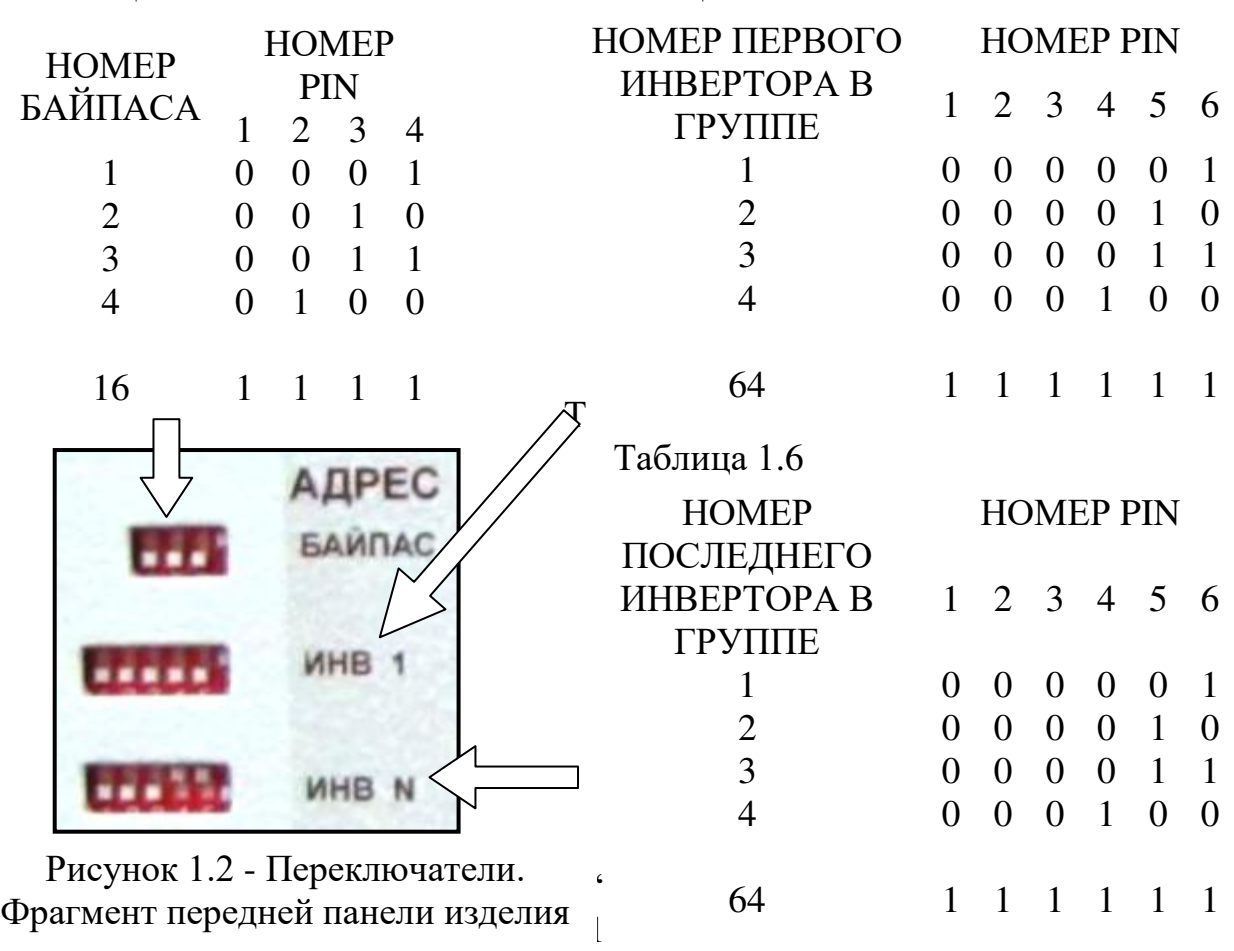

«1» – ON включѐн (верхнее положение переключателя),

«0» – OFF выключен(нижнее положение переключателя).

**3** – светодиодные индикаторы **«Основной», «Резервный»** и направление Основной/Резервный.

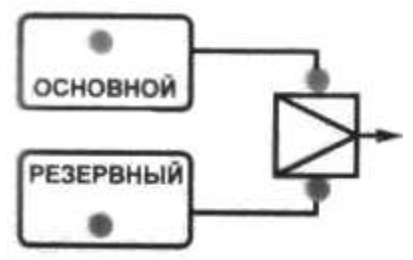

Рисунок 1.3 - Индикация. Фрагмент передней панели изделия

Индикаторы 3 (см.рисунок 1.1 и 1.3) «Основной» и «Резервный» указывают на состояние напряжения питания переменного тока на соответствующих входах электронного Байпаса. Типовые состояния электронного Байпаса приведены в таблице 1.6.

Таблина 1.6

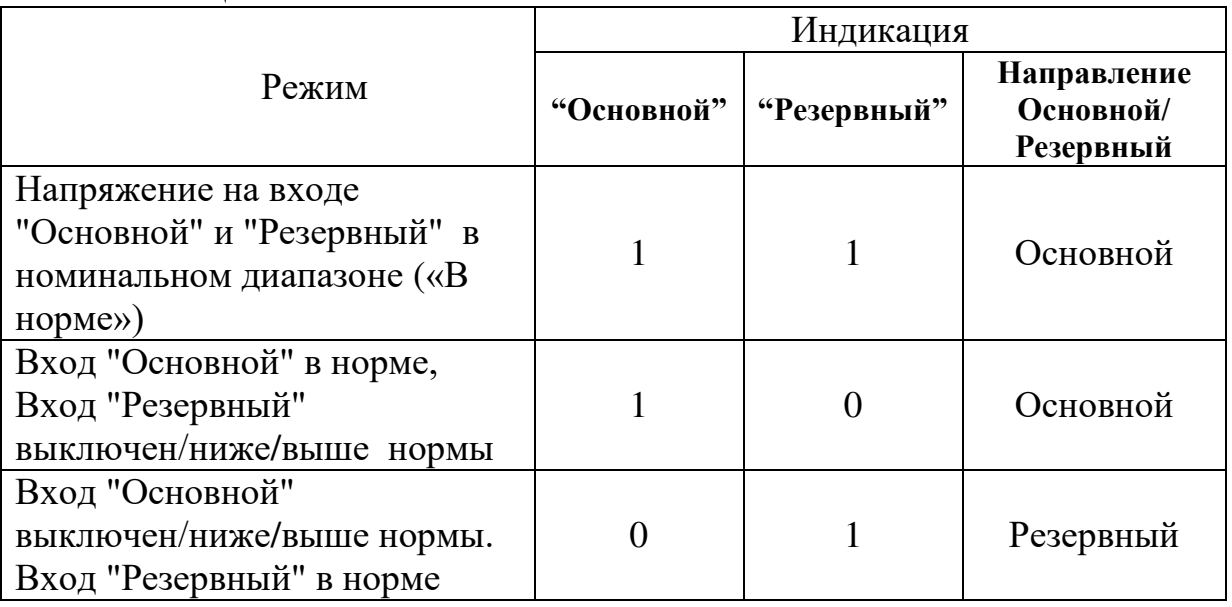

" $1"$  – индикатор светится, "0" – индикатор не светится.

Внимание! Если светодиоды «Основной» и «Резервный» периодически включаются и выключаются, это значит величина напряжения на соответствующем входе находится на границе номинального диапазона входных напряжений (см.таблицу 1.2), т.е. в зоне так называемого верхнего или нижнего «гистерезиса».

1.3.1 Описание конструктивных элементов тыльной стороны электронного Байпаса STS (см.рисунок 1.4):

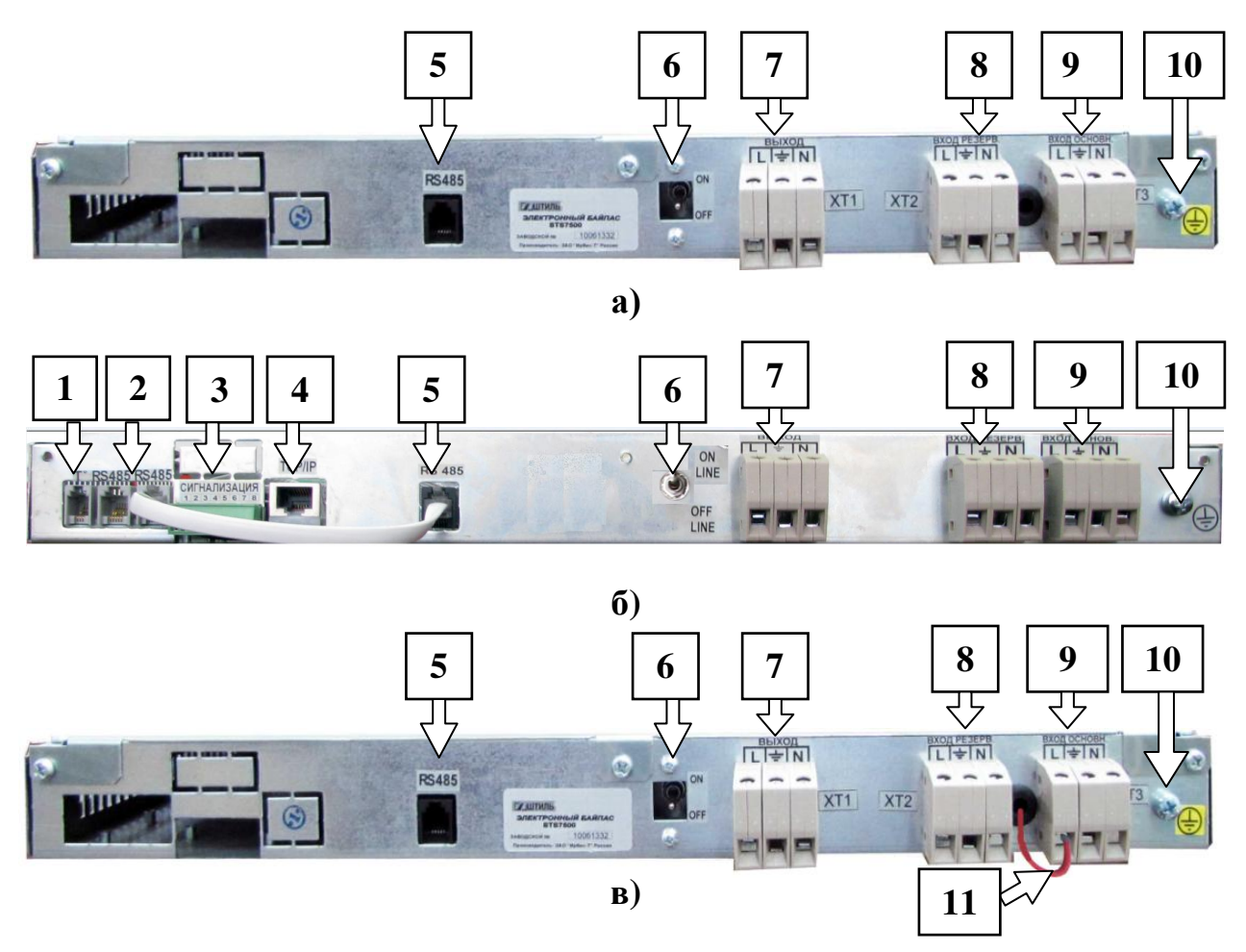

Рисунок 1.4 - Электронный байпас STS. Вид с тыльной стороны **а** – STS 3000 и STS 7500; **б** – STS 3000K и STS 7500K; **в** – STS 3000/2  $1$  - разъём «Т<sup>0</sup>»; 2 – разъёмы «RS485» контроллера; 3 – клеммные соединители «Сигнализация 1…8».; **4** – разъѐм «TCP/IP»; **5** – разъѐм «RS485» байпаса; **6** – тумблер «ON LINE / OFF LINE»; **7** – клеммные соединители «Выход»; **8** – клеммные соединители «Вход Резервный»; **9** – клеммные соединители «Вход Основной»; **10** – винт для подключения внешнего «Заземления»; **11** – провод «L» (линия).

1 - разъём  $\langle \langle T^0 \rangle \rangle$  (розетка 4P4C), через который осуществляется подключение датчика температуры (опция). Задействован 2 и 3 pin.

 **2** – разъѐмы «RS485» контроллера (розетка 6P6C - 2 шт.). Оба разъѐма соединены параллельно и предназначены для совместной работы контроллера с другими устройствами. При этом обмен данными осуществляется через интерфейс связи RS485. Кабель связи между 2 и 5 разъѐмами (см.рисунок 1.4б) поставляется в составе комплекта кабелей (п.2 см.таблицу 1.7).

**3** – клеммные соединители «Сигнализация 1…8». Представляют собой 4 группы контактов реле (контакты 1-2, 3-4, 5-6, 7-8 нормально разомкнутые, контакты 2, 4, 6 и 8 объединены в «общий провод» COM). Управление реле осуществляет встроенный контроллер PSC200.

**4** - разъѐм «TCP/IP». Используется для удаленного мониторинга по интерфейсам Ethernet (подробнее см.руководство пользователя на контроллер PSC200).

**5** - разъѐм «RS485» байпаса (розетка 6P6C). Через разъѐм обеспечивается связь между модулем управления Байпаса и контроллером, в который поступают данные:

о подключённых инверторах (их общем количестве и функционировании);

- о текущем состоянии байпаса (ON LINE или OFF LINE);

- о входных напряжениях (значение напряжения на входах «Основной» и «Резервный»);

- о внешней нагрузке.

6 – тумблер «ON LINE / OFF LINE». При помощи тумблера устанавливается режим работ байпаса.

**Внимание!** Все работы по изменению режима работы изделия осуществлять только при выключенном байпасе (т.е. при отсутствии напряжения на входах «Основной» и «Резервный»).

**7** – клеммные соединители «Выход». Обозначение контактов выходного разъѐма: L – линия, N – нейтраль, E – земля.

**Внимание!** Электрическая цепь N – нейтраль 8...10 разъёмов (см.рисунок 1.3) и разъѐмов 6 (см.рисунок 1.1в) единая.

**8** – клеммные соединители «Вход Резервный». Обозначение контактов входного разъѐма: L – линия, N – нейтраль, E – земля.

**9** – клеммные соединители «Вход Основной». Обозначение контактов входного разъѐма: L – линия, N – нейтраль, E – земля.

**10** – винт для подключения внешнего «Заземления».

**Внимание!** Подключение к внешнему заземлению необходимо для обеспечения безопасности и правильной работы входных и выходных фильтров изделия.

**11** – провод L «линия» выведен наружу из корпуса для удобства при проведении работ по подключению выхода инверторов (разъѐмы 6 см.рисунок 1.1в) на вход «Основной» (в режиме ON LINE) или «Резервный» (режим OFF LINE).

**Внимание!** Тумблер 7 (см.рисунок 1.4в) должен находиться в соответствующем положении.

1.3.3 Описание кабелей, входящих в состав комплекта, приведёно в таблице 1.7

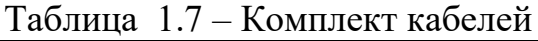

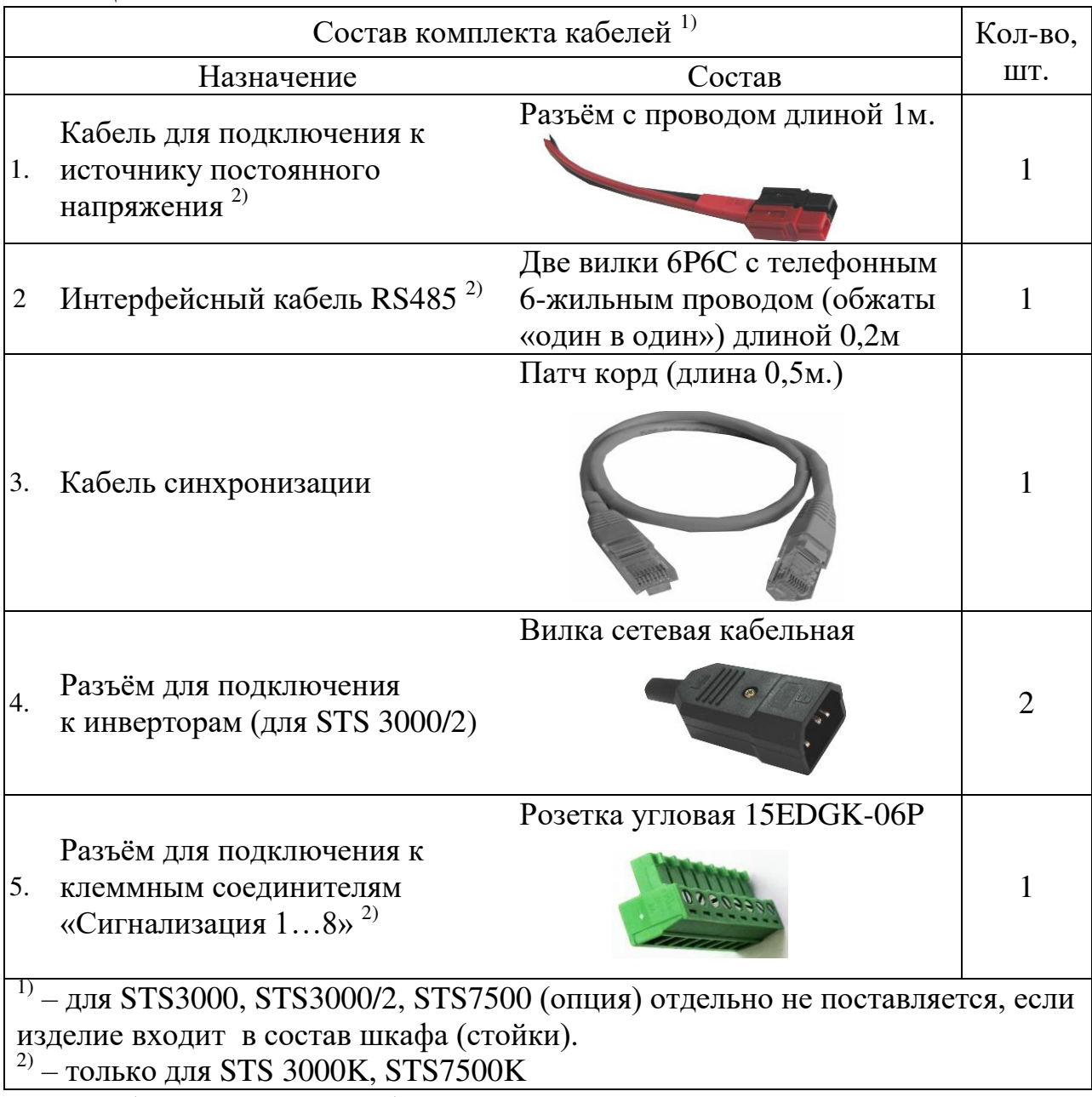

1.3.4 Работа электронного байпаса

Основными элементами **STS** являются исполнительное реле  $\overline{M}$ микропроцессорная плата управления, которая анализирует информацию о состоянии сети, задействованных инверторах и питаемой нагрузке. По результатам обработки поступающих данных плата управления переключает силовое реле (см. рисунок 1.5 и 1.6). Входное напряжение сети постоянно отслеживается двумя методами: динамического и статического анализа.

Метод динамического анализа заключается в том, что каждые 100мкс текущее значение сетевого напряжения сравнивается с опорным синусом. При обнаруженном расхождении более установленной нормы формируется сигнал на переключение реле.

Метод статического анализа заключается в том, что постоянно производится измерение и анализ действующего значения напряжения, и при

отклонении измеренного значения от заданной нормы в течение 3 с или более формируется команда на переключение реле.

При построении систем бесперебойного питания переменного тока используют одну из двух систем (см. рисунок 1.5 и 1.6) ON LINE или OFF LINE.

- **ON LINE**. В данной схеме «Основным» источником питания являются инверторы. В исходном состоянии на выход изделия напряжение поступает с выхода инверторов, а случае его отсутствия плата управления переключает выход изделия на вход 9 (см. рисунок 1.4) «Резервный».

- **OFF LINE**. В данной схеме «Основным» источником питания является внешняя СЕТЬ~220В. В исходном состоянии на выход изделия напряжение поступает с разъѐма 10 (см.рисунок 1.4) «Основной», а в случае его отсутствия/занижения/завышения (см.таблицу 1.2 «Номинальный диапазон входного переменного напряжения») устройство Байпас переключает нагрузку на питание от инверторов. Если СЕТЬ~220В восстановилась и напряжение находится в заданном допуске в течение времени, определѐнного программой, происходит обратное переключение нагрузки на сеть.

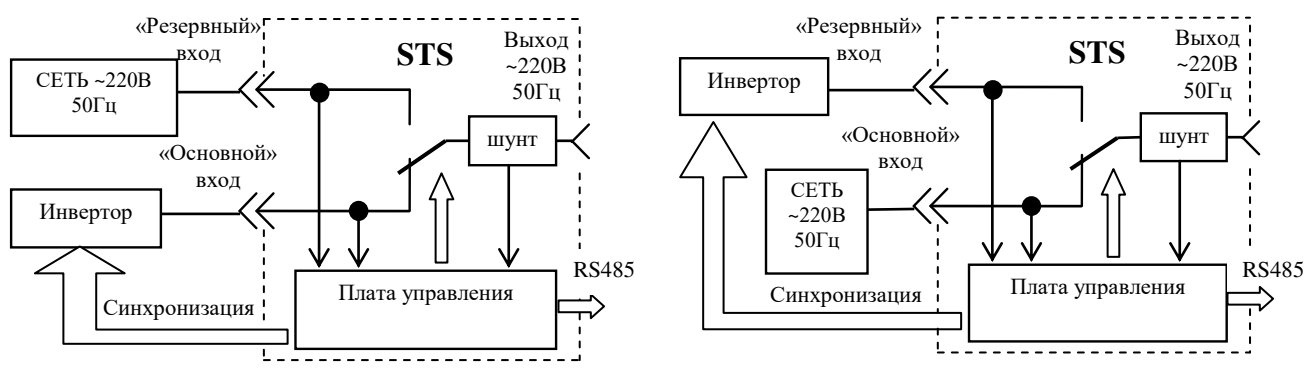

Рисунок 1.5 - **ON LINE** («основной» источник - Инвертор**)**

Рисунок 1.6 - **OFF LINE** («основной» источник - СЕТЬ**)**

Плата управления (см.рисунок 1.5 и 1.6) постоянно измеряет выходной ток. Если в режиме OFF LINE при питании от СЕТИ измеренное значение тока нагрузки окажется больше тока, который могут обеспечить находящиеся в резерве инверторы, возможность переключения на инверторы блокируется. При этом питание нагрузки будет по-прежнему осуществляться от СЕТИ, а по интерфейсу связи RS485.

При работе на нагрузку, содержащую индуктивную составляющую (например, развязывающий трансформатор), существует вероятность смещения рабочей точки, т.е. возникновения постоянной составляющей тока за счет конечного времени пролёта контактов исполнительных реле. В программе микропроцессора платы управления заложен алгоритм, позволяющий компенсировать потерянное время, за счет смещения фазы напряжения инверторов относительно сетевого напряжения. Величина принудительного сдвига фазы является функцией времени пролѐта контактов реле и настраивается под конкретный тип используемых реле.

Описание контроллера Штиль PSC-200, входящего в состав байпасов STS3000К и STS7500К, находится в приложение А.

## **1.4 Типовые схемы подключения**

<span id="page-13-0"></span>В приложении Б и В представлены две наиболее распространѐнные схемы, в которых используется STS.

**Внимание!** Подачу напряжения питания переменного тока на STS и подключение внешней нагрузки следует осуществлять через автоматические выключатели.

## <span id="page-13-1"></span>**1.5 Маркировка и пломбирование**

Изделие замаркировано шильдиком, который содержит следующую информацию:

- наименование изделия;
- серийный номер изделия;
- название организации производителя изделия.

Шильдик размещается на тыльной стороне изделия. Пломбирование в данном изделии отсутствует.

### <span id="page-13-2"></span>**1.6 Упаковка**

В случае поставки изделия отдельно, не в составе оборудования (например, инверторного шкафа или стойки), изделие упаковывается в полиэтиленовый пакет, который помещается в короб из гофрокартона. Короб запечатан с помощью клейкой ленты (скотча). Для извлечения изделия из упаковки необходимо:

- разрезать клейкую ленту;
- вскрыть картонный короб;
- извлечь изделие из пакета.

## **2 ИСПОЛЬЗОВАНИЕ ПО НАЗНАЧЕНИЮ**

### <span id="page-13-4"></span><span id="page-13-3"></span>**2.1 Подготовка изделия к использованию по назначению**

Изделие предназначено для установки в 19" шкафы и стойки.

Перед проведением работ по установке и монтажу изделия необходимо:

убедиться в целостности упаковки;

извлечь изделие из упаковки и убедиться в целостности изделия.

<span id="page-13-5"></span>2.1.1 Меры безопасности при подготовке изделия к использованию

**Внимание!** Производство работ по установке и монтажу изделия разрешается производить только квалифицированному персоналу, обученному:

 правилам производства электромонтажных работ на установках с напряжением до 1000В;

 правилам охраны труда при работе на установках с напряжением до 1000В.

**Внимание!** Перед производством монтажных работ непосредственный исполнитель должен внимательно изучить данное руководство.

**Внимание!** Все монтажные работы производятся при отключенном напряжении. Все работы по подключению производятся после установки изделия на месте эксплуатации.

<span id="page-14-0"></span>2.1.2 Проверка комплектности изделия

Проверить комплектность изделия (см.таблицу 1.1 и 1.7).

<span id="page-14-1"></span>2.1.3 Порядок подключения изделия

Порядок подключения изделия приведѐн на примере схемы (см.приложение 1):

**Внимание!** Все монтажные работы производятся при отключенном напряжении.

1) Установить и закрепить изделие по месту использования по назначению.

2) Подключить защитное заземление изделия в соответствии с маркировкой (рисунок 1.4). Подключение к внешнему контуру защитного заземления производится проводом сечением не менее 2,5 мм<sup>2</sup>.

3) Подсоединить к изделию внешние источники переменного тока («Основной» и «Резервный») и нагрузку через автоматические выключатели с учѐтом технических параметров изделия (см. таблицу 1.2).

**Внимание!** Обозначение контактов выходного разъѐма L – линия, N – нейтраль, E – земля.

4) Подсоединить изделие к внешнему контроллеру кабелем интерфейса связи RS485 (опция).

<span id="page-14-2"></span>2.1.4 Меры безопасности при первом включении

Меры безопасности при первом включении на примере схемы, выполненной в соответствии со схемой приведѐнной в приложении 1.

Перед первым включением изделия необходимо (см.приложение 1):

1) Все автоматические выключатели перевести в положение ОТКЛ(OFF).

2) Проверить подключение защитного заземления.

3) К разъѐмам 6 (см. рисунок 1.1в) подключить выходы инверторов.

4) Включить внешний источник напряжения постоянного тока, питающий инверторы (см. руководство по эксплуатации на инвертор). Инвертор пока выключен.

<span id="page-14-3"></span>2.1.5 Указания по включению и опробованию работы изделия (первое включение).

Порядок включения:

2.1.5.1 Установить переключатели 2 «Адрес Байпас», «Адрес Инв1», «Адрес инв.N» в соответствующее положение (см.рисунок 1.1).

2.1.5.2 Подать на изделие напряжение переменного тока от внешнего источника на разъѐм «Вход Резервный». Для этого перевести автоматический выключатель SF1 (см.приложение 1) в положение ВКЛ(ON).

На STS светятся индикаторы:

- «Резервный»;

- направление от «Резервного» (см.рисунок 1.1 и 1.3).

2.1.5.3 Включить один из инверторов. Для этого переключить тумблер, расположенный на передней панели инвертора, в положение «ВКЛ».

Через 5…7 с на выходе инвертора «Выход ~220В» появляется напряжение ~220В 50Гц. Нормальная работа инвертора подтверждается свечением индикатора «Работа».

Включить второй и последующие инверторы аналогично первому.

На STS включается индикатор «Основной» и направление от «Основного» (см.рисунок 1.1 и 1.3).

2.1.5.4 Подключить внешнюю нагрузку. Для этого перевести автоматический выключатель SF2 (см.приложение 1) в положение ВКЛ(ON).

Убедиться, что на входе нагрузки присутствует напряжение переменного тока ~220В 50Гц и что STS обеспечивает функционирование подключенного оборудования.

2.1.6 Чтобы **изменить режим ON LINE на OFF LINE** (или наоборот), необходимо выполнить следующие действия (на примере изделия, выполненного по схеме ON LINE):

1) Обесточить разъѐмы 6 (см.рисунок 1.1) и 8, 9 (см.рисунок 1.4). Отключить все источники напряжения питания переменного тока для STS.

2) Переключить режим ON LINE на OFF LINE. Для этого:

- перестыковать (поменять местами) подводящие провода «**L**» с разъѐма 8 на 9 (см.рисунок1.4);

- перевести тумблер в положение OFF LINE.

3) Подать входное напряжение переменного тока на изделие.

Убедиться, что на входе нагрузки присутствует напряжение переменного тока ~220В 50Гц и что STS обеспечивает функционирование подключенного оборудования.

<span id="page-15-0"></span>2.1.7 Перечень возможных неисправностей при первом включении STS приведен в таблице 2.1

Таблица 2.1

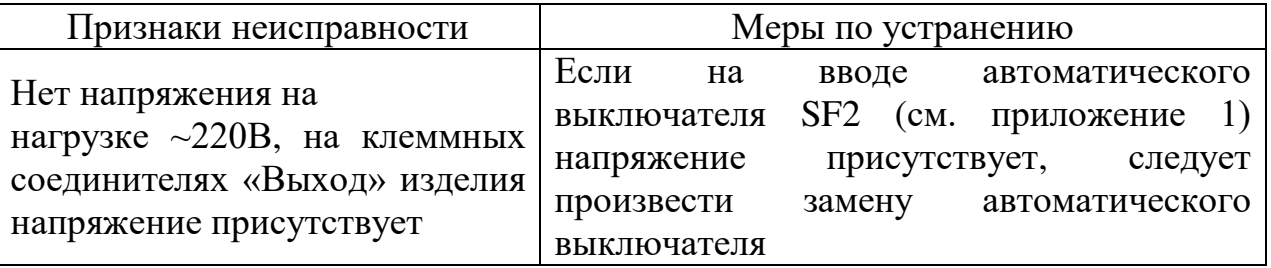

## <span id="page-16-0"></span>2.2 Использование изделия

<span id="page-16-1"></span>2.2.1 Порядок действий обслуживающего персонала

Изделие не требует постоянного присутствия обслуживающего Меры технического обслуживания указаны в разделе 3 персонала. настоящего руководства.

<span id="page-16-2"></span>2.2.2 Внештатные ситуации при работе с электронным байпасом:

1. Внимание! Не лопускается использование электронного байпаса STS без инверторов серий C-P-1 или C-P-2, так как нельзя подавать на оба входа («Основной» и «Резервный») напряжение от двух неуправляемых источников переменного тока (например: две разные фазы от трёхфазного источника ~380 В. или напряжение от одной фазы на оба входа).

Возможные последствия: так как STS инверторов не обнаруживает (из-за их отсутствия), следовательно максимально допустимая мощность инверторов также равна нулю. Поэтому любая нагрузка на выходе STS будет приводить к перегрузке изделия.

2. Инверторная система, собранная по схеме N+1, из шести инверторов С-Р-2 соединена в единую группу с электронным байпасом STS 7500 (см. рисунок 1.7 и приложение 2).

При работе на нагрузку, равную 7500 Вт, - инверторы показывают 100%-ную загрузку. Почему? Ведь расчётная максимально возможная мощность этой системы 9000 Вт (1500 Вт\*6=9000 Вт)!

Возможных причин несколько:

- система не видит один из инверторов, т.к. он отключен или неисправен;

- неправильно установлен адрес инвертора на модуле STS (возможно из-за пересечения адресов см. выше правило переключатели «Адрес Байпас», «Адрес Инв1», «Адрес Инв. N»..

### Возможные причины:

1) Если на одном инверторе горит «Авария», следовательно он отключился по одной из причин:

- произошёл случайный срыв синхронизации. Перезапуск инвертора (переключение тумблера на передней панели инвертора) возвращает его к нормальному функционированию (индикация «Авария» сменяется на  $\langle \langle Pa6$ ота»):

- полное отсутствие синхронизации, например неисправность кабеля синхронизации, (в инверторах серии С-Р-2 на индикаторе ЖКИ при этом выдаётся сообщение: «отсутствие синхронизации») - требуется заменить патч корд;

- внутренняя авария инвертора (в инверторах серии С-Р-2 на индикаторе ЖКИ при этом выдаётся сообщение: «внутренняя авария») требуется замена инвертора.

2) Если все инверторы функционируют в нормальном режиме, т.е. горит «Работа» и дополнительных аварийных сообщений нет, следует проверить степень загрузки инверторов, используя меню (см. руководство по эксплуатации инверторов серии С-Р-2). Если в инверторе загрузка равна 0 %,

значит, вероятная причина **отсутствие контакта в разъѐме** «К инверторам  $\sim$ 220В 50Гц» на модуле распределения MP5U-I1 (см. рисунок 1.7). 2.2.3 Возможные неисправности STS

<span id="page-17-0"></span>Перечень возможных неисправностей STS и методы их устранения приведены в таблице 2.2.  $T_0$ блица 2.2

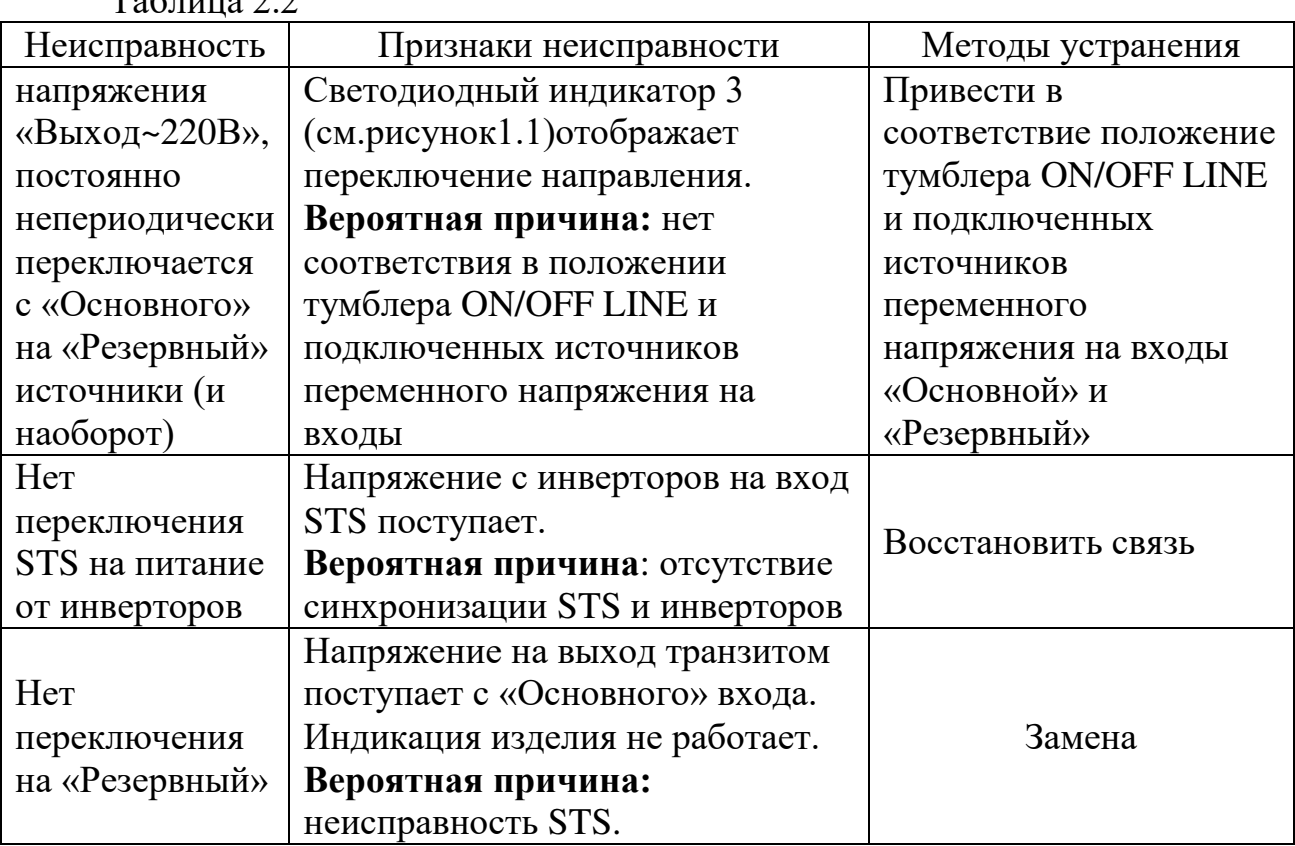

При обнаружении неисправностей обращайтесь на предприятиеизготовитель. Вас проконсультируют по устранению неисправности на месте, если это будет возможно.

## **3 ТЕХНИЧЕСКОЕ ОБСЛУЖИВАНИЕ**

### <span id="page-17-2"></span><span id="page-17-1"></span>**3.1 Техническое обслуживание изделия**

Техническое обслуживание (ТО) изделия при эксплуатации проводится ежемесячно.

При ТО проводятся работы в следующем порядке:

- осмотр внешней поверхности изделия и удаление пыли сухой чистой ветошью с вентиляционных отверстий и решѐток;
- осмотр монтажа и проверка крепления проводов, кабелей и составных частей изделия;
- осмотр крепления заземляющих контактов и проводов, проверка на отсутствие их коррозии.

## <span id="page-17-3"></span>**3.2 Меры безопасности**

ВНИМАНИЕ:

- СОБЛЮДАТЬ ОСОБУЮ ОСТОРОЖНОСТЬ, Т.К. ДАННЫЙ ВИД ТЕХНИЧЕСКОГО ОБСЛУЖИВАНИЯ ПРОВОДИТСЯ БЕЗ ОТКЛЮЧЕНИЯ ИЗДЕЛИЯ И ТЕХНОЛОГИЧЕСКОГО ОБОРУДОВАНИЯ ОТ ВНЕШНЕЙ СЕТИ!

– ПРИ ЧИСТКЕ СОБЛЮДАТЬ ОСТОРОЖНОСТЬ, ЧТОБЫ НЕ НАРУШИТЬ ЦЕЛОСТНОСТЬ РАЗЪЕМОВ И СОЕДИНЕНИЙ!

## <span id="page-18-0"></span>**3.3 Проверка работоспособности изделия**

<span id="page-18-1"></span>По окончании ТО убедиться, что аппаратура (нагрузка) работает, индикация об аварии на изделии отсутствует.

## **4 ТЕКУЩИЙ РЕМОНТ**

## <span id="page-18-2"></span>**4.1 Текущий ремонт изделия**

Текущий ремонт изделия может проводиться только квалифицированным персоналом, допущенным к данным работам предприятием, проводящим эксплуатацию оборудования.

## <span id="page-18-3"></span>**4.2 Порядок работ по замене неисправного изделия в шкафу (стойке)**

Порядок работ по замене неисправного изделия в шкафу (стойке) на примере схемы, выполненной в соответствии с приложением 1: демонтаж и монтаж изделия.

**Внимание!** Все монтажные работы производятся при отключенном напряжении.

4.2.1 Порядок работ по **демонтажу**:

 1) Обесточить STS. Для этого выключить инверторы (см. руководство по эксплуатации инверторов серии С-Р-2) и перевести автоматические выключатели SF1 и SF2 (см. приложение 1) в положение ОТКЛ(OFF).

 2) Отсоединить кабельную часть от разъѐма 6 (см. рисунок 1.1), только при условии выключенных инверторов.

 3) Отсоединить от клеммных соединителей 9 «Вход Резервный» и 10 «Вход Основной» подводящие провода (см. рисунок 1.4).

4) Отсоединить кабели синхронизации и интерфейсный кабель RS485 с контроллером.

5) Отключить заземление 11 (см. рисунок 1.4);

6) Отвернуть четыре винта 4 крепления изделия к шкафу (стойке) (см.рисунок 1.1);

7) Извлечь неисправный STS из шкафа (стойки).

4.2.2 Порядок работ по **монтажу**:

1) Установить исправный STS в шкаф (стойку).

2) Установить четыре винта 7 крепления и закрепить изделие в шкафу (стойке);

3) Подключить заземление 11 (см.рисунок 1.4).

4) Присоединить кабели синхронизации и кабель связи RS485 с контроллером.

5) Присоединить подводящие провода к клеммным соединителям 9 «Вход Резервный» и 10 «Вход Основной» (см. рисунок 1.4).

6) Присоединить кабельную часть к разъѐму 6 (см. рисунок 1.1) от инверторов.

7) Перевести автоматические выключатели SF1 и SF2 (см. приложение 1) в положение ВКЛ(ON). Включить инверторы (см. руководство по эксплуатации инверторов серии С-Р-2).

Убедиться, что на входе нагрузки присутствует напряжение переменного тока ~220В 50Гц и что STS обеспечивает функционирование подключенного оборудования.

## **5 ХРАНЕНИЕ И ТРАНСПОРТИРОВАНИЕ**

<span id="page-19-0"></span>Изделие допускает транспортирование и хранение в упаковке изготовителя при следующих климатических условиях:

- температура окружающего воздуха от минус 40 до + 50 °C;
- относительная влажность воздуха до 90%;
- атмосферное давление  $450...800<sup>1</sup>$  мм. рт. ст.

## **6 ГАРАНТИИ ИЗГОТОВИТЕЛЯ**

<span id="page-19-1"></span>Предприятие-изготовитель гарантирует соответствие изделия требованиям технических условий при соблюдении потребителем условий транспортирования, хранения, монтажа и эксплуатации, предусмотренных в эксплуатационной документации.

Гарантийный срок эксплуатации изделия - 2 года со дня подписания акта сдачи-приемки или продажи через розничную торговую сеть.

В течение гарантийного срока эксплуатации в случае нарушения работоспособности изделия по вине предприятия-изготовителя потребитель имеет право на бесплатный ремонт.

В гарантийный ремонт не принимаются изделия, имеющие трещины, следы ударов, механические повреждения, следы вмешательства в электрическую схему.

 $\overline{\phantom{a}}$ 

<sup>1</sup> При транспортировании авиационным транспортом допускается снижение атмосферного давления до 200 мм рт. ст. (соответствует высоте 10000 м)

## **7 СВИДЕТЕЛЬСТВО О ПРИЕМКЕ И ПРОДАЖЕ**

<span id="page-20-0"></span>**Электронный байпас ШТИЛЬ STS** №\_\_\_\_\_\_\_\_\_\_\_\_\_\_\_\_\_\_\_\_\_\_\_\_\_\_\_\_ наименование изделия изготовлен и принят в соответствии с действующей технической

документацией и признан годным для эксплуатации.

Начальник ОТК

МП<sup>или</sup> Сатра Сатра Сатра Кузнецов А.В.

личная подпись и поставляет подписи расшифровка подписи

\_\_\_\_\_\_\_\_\_\_\_\_\_\_\_\_\_\_\_\_\_\_ год, месяц, число

**Дата продажи:**

МП\_\_\_\_\_\_\_\_\_\_\_\_\_\_\_\_\_\_\_\_\_\_ \_\_\_\_\_\_\_\_\_\_\_\_\_\_\_\_\_\_\_\_\_\_\_\_\_

личная подпись **расшифровка подписи** 

\_\_\_\_\_\_\_\_\_\_\_\_\_\_\_\_\_\_\_\_\_\_ год, месяц, число

### **8 ИЗГОТОВИТЕЛЬ**

<span id="page-20-1"></span>ЗАО «ИРБИС-Т» г. Тула, ул. Городской пер., д.39

тел./факс (4872) 24-13-62, 24-13-63

**E-mail:company@shtyl.ru, http://www.shtyl.ru** 

### **ПРИЛОЖЕНИЕ А КОНТРОЛЛЕР PSC-200**

<span id="page-21-0"></span>Контроллер PSC-200 предназначен для контроля, управления и мониторинга систем электропитания «Штиль», в том числе:

- установок электропитания постоянного и переменного тока;

- инверторов и инверторных систем;

- климатических шкафов.

Контроллер обеспечивает:

- формирование управляющих сигналов на силовые модули;

- прием информации от силовых модулей о текущем состоянии и параметрах;

- отображение основных режимов работы системы электропитания (таблица А1);

- ручную настройку параметров;

- контроль и анализ состояния системы электропитания и формирование детализированных предупреждающих и аварийных сигналов;

- мониторинг и управление климатической системой объекта (при наличии модуля контроля климата или супервизора объекта);

- дистанционное получение информации о параметрах системы и настройку параметров системы по интерфейсам Ethernet, USB, GSM (при наличии соответствующей аппаратной поддержки);

- контроль состояния системы по «сухим контактам».

Мониторинг состояния систем может производиться по следующим протоколам:

- протокол «Штиль» - предоставляет полный доступ к просмотру параметров и изменению настроек системы, поддерживается по интерфейсам Ethernet (в том числе GPRS), USB;

- протокол HTTP – доступ только к просмотру основных параметров системы, поддерживается по интерфейсу Ethernet;

- протокол SNMP – доступ к просмотру основных параметров системы и изменению настроек TCP\IP адаптера, поддерживается по интерфейсу Ethernet.

Для дистанционного мониторинга состояния и настройки параметров системы с контроллером PSC-200 в комплект поставки системы входит диск с программным обеспечением для ПК. На диске находятся: программа Power System Manager; драйвер USB для контроллера PSC-200; описание программы Power System Manager.

Для мониторинга параметров систем электропитания Штиль предназначена также программа Power System Bases, позволяющая хранить историю изменения параметров с возможностью вывода графиков этих параметров. Программа поставляется отдельно по требованию заказчика.

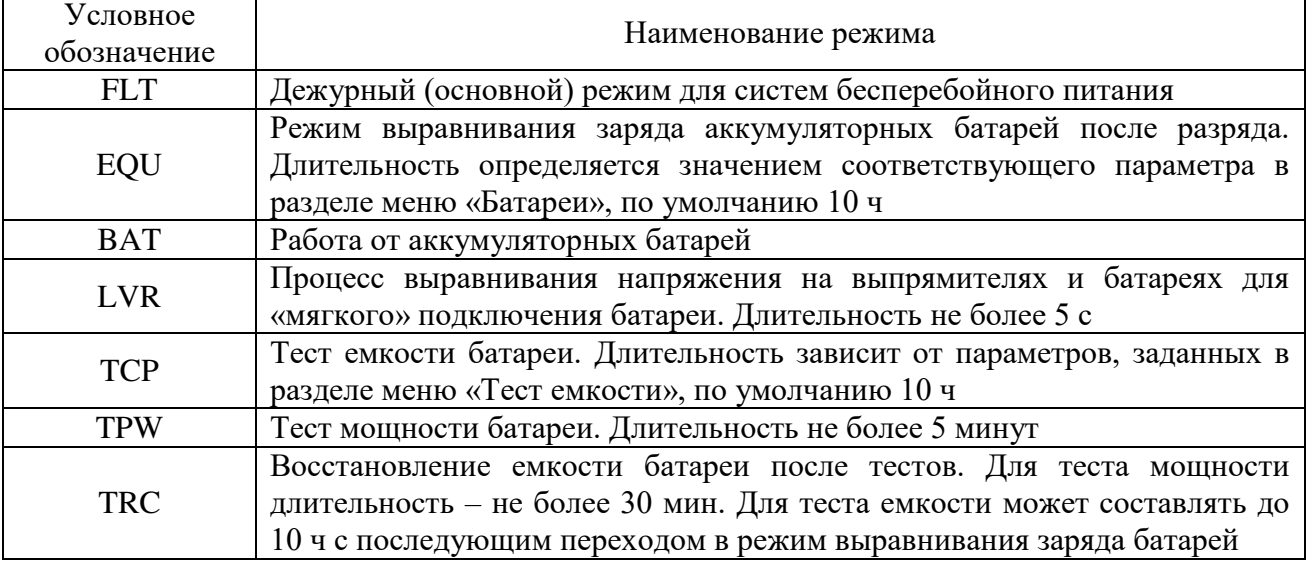

Таблица А1 – Режимы работы системы питания и их условное обозначение

### **А1 Технические характеристики**

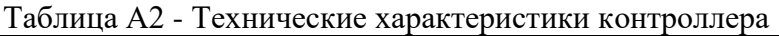

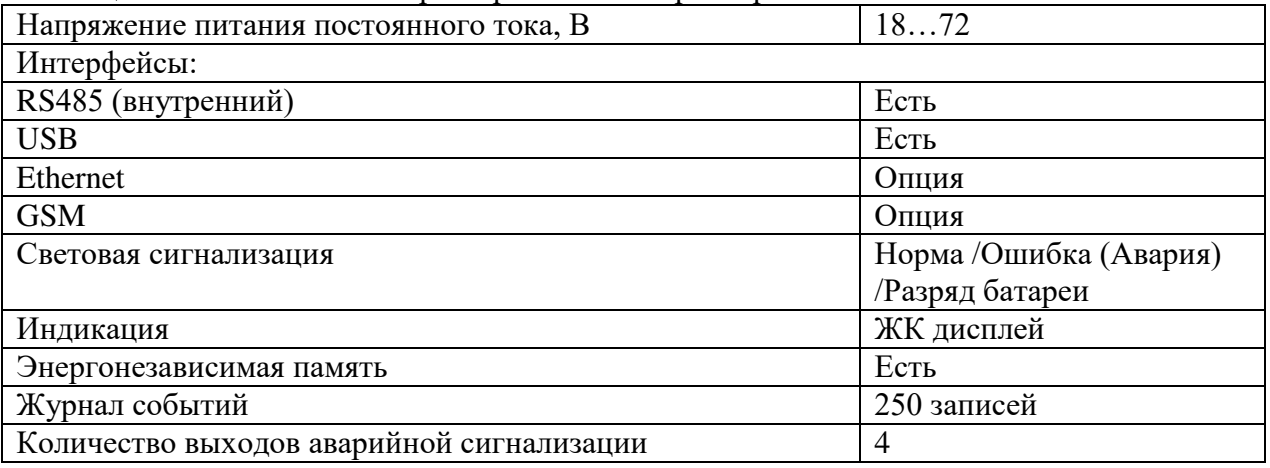

#### **А2 Принцип работы**

Контроллер PSC-200 взаимодействует с устройствами системы электропитания через модуль коммутации, интерфейсный модуль и монтажную шину. Контроллер имеет собственную энергонезависимую память, в которой хранится информация о конфигурации системы электропитания и журнал событий. Параметры системы электропитания отображаются на ЖК дисплее. Выбор и изменение параметров производится с помощью 4-кнопочной клавиатуры. Для удобства визуального контроля состояния системы электропитания имеются светодиодные индикаторы: <sup>68</sup> «РАБОТА», **<sup>△</sup> «ОШИБКА/АВАРИЯ» и ■ «РАЗРЯД БАТАРЕИ». Интерфейс USB выведен на** лицевую панель контроллера. Разъемы интерфейса RS485 установлены в интерфейсном модуле. Также к интерфейсному модулю подключается модуль TCP/IP адаптера. Расположение интерфейсного модуля в системе электропитания зависит от ее конструкции. Существуют три варианта размещения интерфейсного модуля: на лицевой стороне установки электропитания, на тыльной стороне установки электропитания, на боковой стенке внутри установки электропитания.

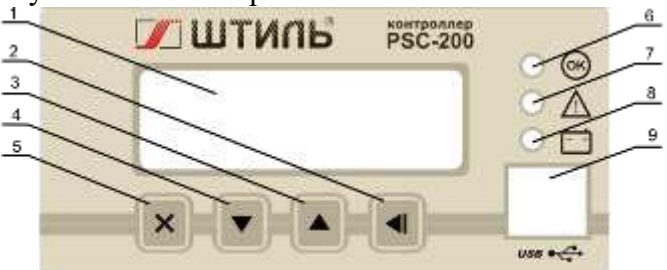

1 – ЖК дисплей, 2 – кнопка  $\blacksquare$  «ВВОД», 3 – кнопка  $\blacktriangle$  «ВВЕРХ», 4 – кнопка «ВНИЗ», 5 – кнопка «ОТМЕНА», 6 – индикатор «РАБОТА», 7–

индикатор  $\triangle$  «ОШИБКА/АВАРИЯ»,

 $8 -$ индикатор  $\Box$  «РАЗРЯД БАТАРЕИ», 9 – разъем USB типа В.

Рисунок А1 – Передняя панель контроллера «Штиль»

### **А2.1 Пуск контроллера. Основной режим отображения состояния системы**

При подаче питания время запуска контроллера составляет не более 2 с. При этом на дисплее сначала отображается наименование контроллера, затем контроллер переходит в основной режим отображения состояния системы, пример которого приведен на рисунке А 2.

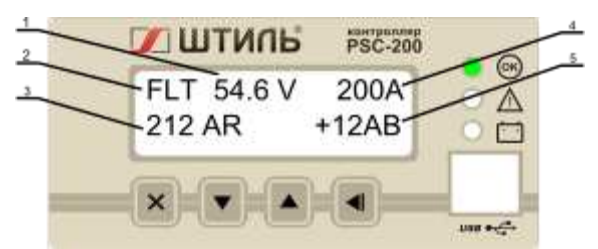

1 – напряжение системы, 2 – режим работы системы, 3 – суммарный ток выпрямителей, 4 – ток нагрузки, 5 – ток батарей

#### Рисунок А2 - Основной режим отображения состояния системы

В основном режиме нажатие кнопок «ВНИЗ», «ВВЕРХ» будет изменять отображаемые в нижней строке дисплея данные: отображаются токи выпрямителей и батарей, выходные переменные ток и напряжение, текущие дата и время.

Если система работает штатно, на лицевой панели контроллера горит зеленый индикатор <sup>68</sup> «РАБОТА» (возможные состояния светодиодных индикаторов приведены в таблице А3). В течение 30 с после включения питания контроллера либо изменения параметров аварии не отображаются.

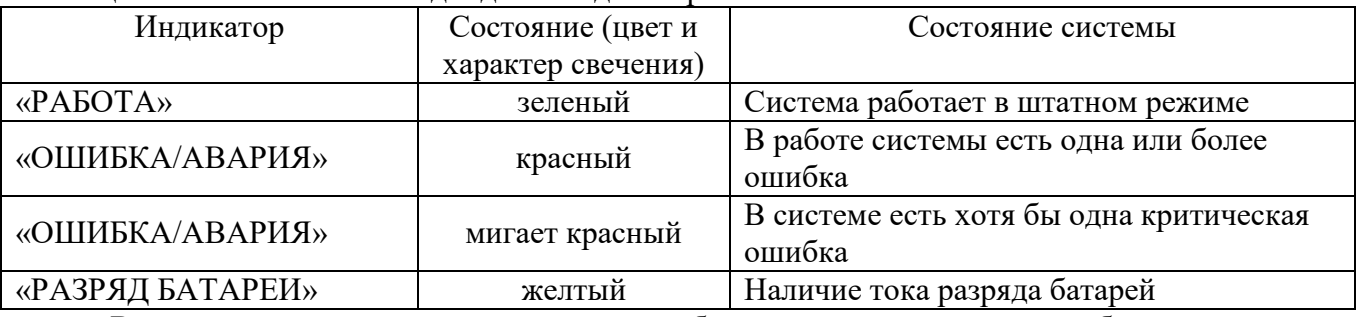

Таблица А3 - Состояния светодиодных индикаторов

В случае, когда в системе возникает ошибка, краткое ее описание отображается в нижней строке ЖК дисплея (пример описания ошибки в системе питания приведен на рисунке А3), при этом светодиод «ОШИБКА/АВАРИЯ» постоянно светится либо мигает в зависимости от характера ошибки. Часть ошибок в системе (а именно те ошибки, при которых система питания не функционирует, либо не обеспечивает заданные параметры) категорируются как критические. Например, критической ошибкой является отсутствие либо неисправность более 1 выпрямителя.

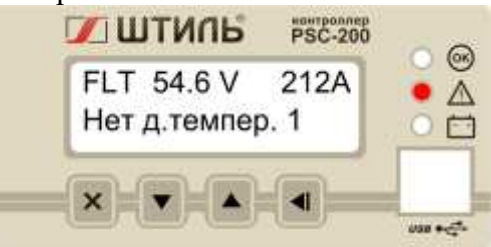

Рисунок А3 - Пример отображения ошибки в системе .

Просмотреть весь список аварийных сообщений можно с помощью кнопок «ВНИЗ» и • «ВВЕРХ». Переключение между отображением аварийных сообщений и другими экранами производится кнопкой «ОТМЕНА».

#### **А2.2 Уровни доступа и пароли**

Контроллер PSC-200 предоставляет 3 уровня доступа к редактированию параметров. Выбор режима доступа производится в меню «---ДОСТУП---», описание которого приведено в А 3.3.

Имеются следующие уровни доступа:

Оперативный – доступ к просмотру всех параметров и изменению оперативных параметров ( пароль по умолчанию – 0000);

Системный – доступ к изменению оперативных и системных параметров, определяющих конфигурацию системы (пароль по умолчанию – 1111);

Технический – полный доступ, включающий в себя возможность внутренних технологических настоек. Используется заводом – изготовителем.

#### **А3 Меню контроллера**

Вход в меню осуществляется кнопкой «ВВОД» из основного режима.

В пользовательском меню в верхней строке дисплея отображается заголовок текущего меню, а в нижней – текущий пункт данного меню. Если пункт меню содержит подменю, то его заголовок заканчивается многоточием:

например: - Статус…(см. рисунок А4 б)

В этом случае вход в подменю осуществляется кнопкой «ВВОД» (см. рисунок А4 б).

Если перед заголовком пункта есть двойная кавычка, то данный пункт содержит редактируемый параметр, который может быть изменен:

например, - >>Деж. напр.: 54.6V (см. рисунок А4 в)

В этом случае, для начала изменения необходимо нажать кнопку «ВВОД», при этом, перед заголовком пункта появится звездочка:

например, - \*Деж. напр.: 54.6V (см. рисунок А4 г)

Увеличение или уменьшение параметра производится, соответственно, кнопками «ВВЕРХ» или «ВНИЗ» . При длительном удержании этих кнопок активизируется ускоренное изменение параметра. При этом если, не отпуская кнопку  $\blacksquare$  или  $\blacksquare$ , нажать кнопку  $\star$ , то изменение параметра ускорится в 10 раз. Повторное нажатие этой кнопки ускорит изменение еще в 10 раз. Сохранение измененного параметра осуществляется кнопкой «ВВОД» , а отмена изменения – кнопкой «ОТМЕНА» \* (при отпущенных кнопках «ВНИЗ»  $\bullet$  и  $\bullet$  «ВВЕРХ») (см. рисунок А4 д).

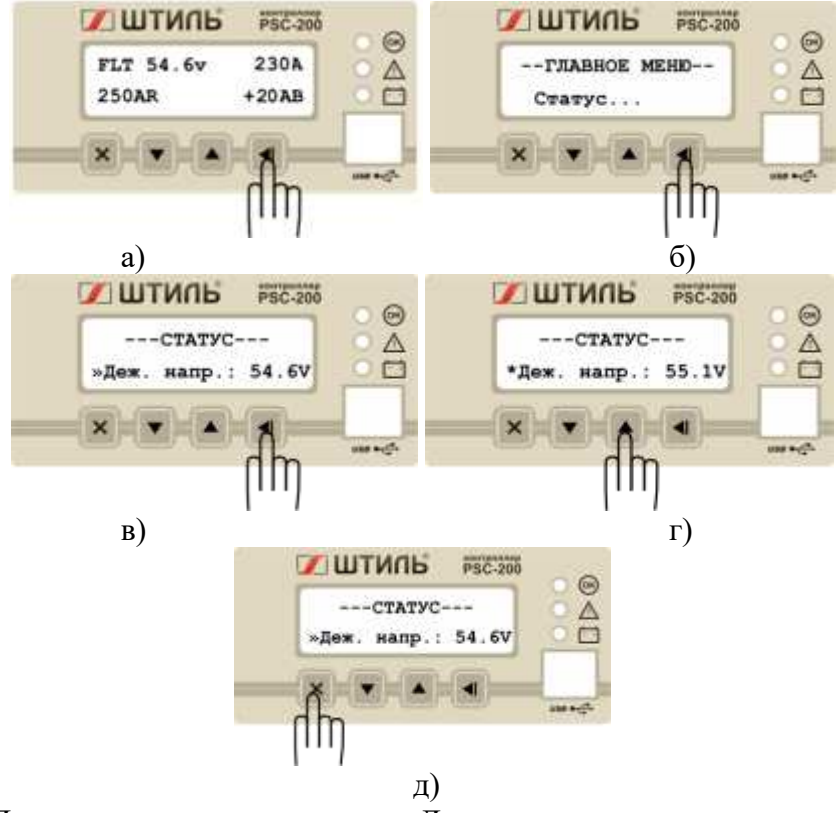

Рисунок А4 - Пример изменения параметра «Дежурное напряжение» и отмены изменений. Изменение редактируемых параметров возможно только при активированном системном доступе. В противном случае данный параметр будет доступен только для просмотра.

#### **А3.1 Главное меню**

После нажатия кнопки «ВВОД» **•** из основного режима активируется главное меню с заголовком «--ГЛАВНОЕ МЕНЮ--».

Оно содержит следующие пункты, содержащие подменю:

- «Статус…» меню основных параметров системы;
- «Доступ…» меню организации доступа к изменению параметров;
- «Выпрямители…» меню выпрямителей;
- «Инверторы…» меню инверторов;
- «Батареи…» меню батарей;
- «Шкаф…» меню климатических параметров;
- «Связь…» меню выбора и настройки каналов мониторинга;
- «Опции…» меню дополнительных возможностей.

#### **А3.2 «СТАТУС» - меню основных параметров системы**

Меню «---СТАТУС---» позволяет контролировать и изменять (при соответствующем уровне доступа) основные параметры работы системы электропитания в целом.

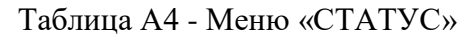

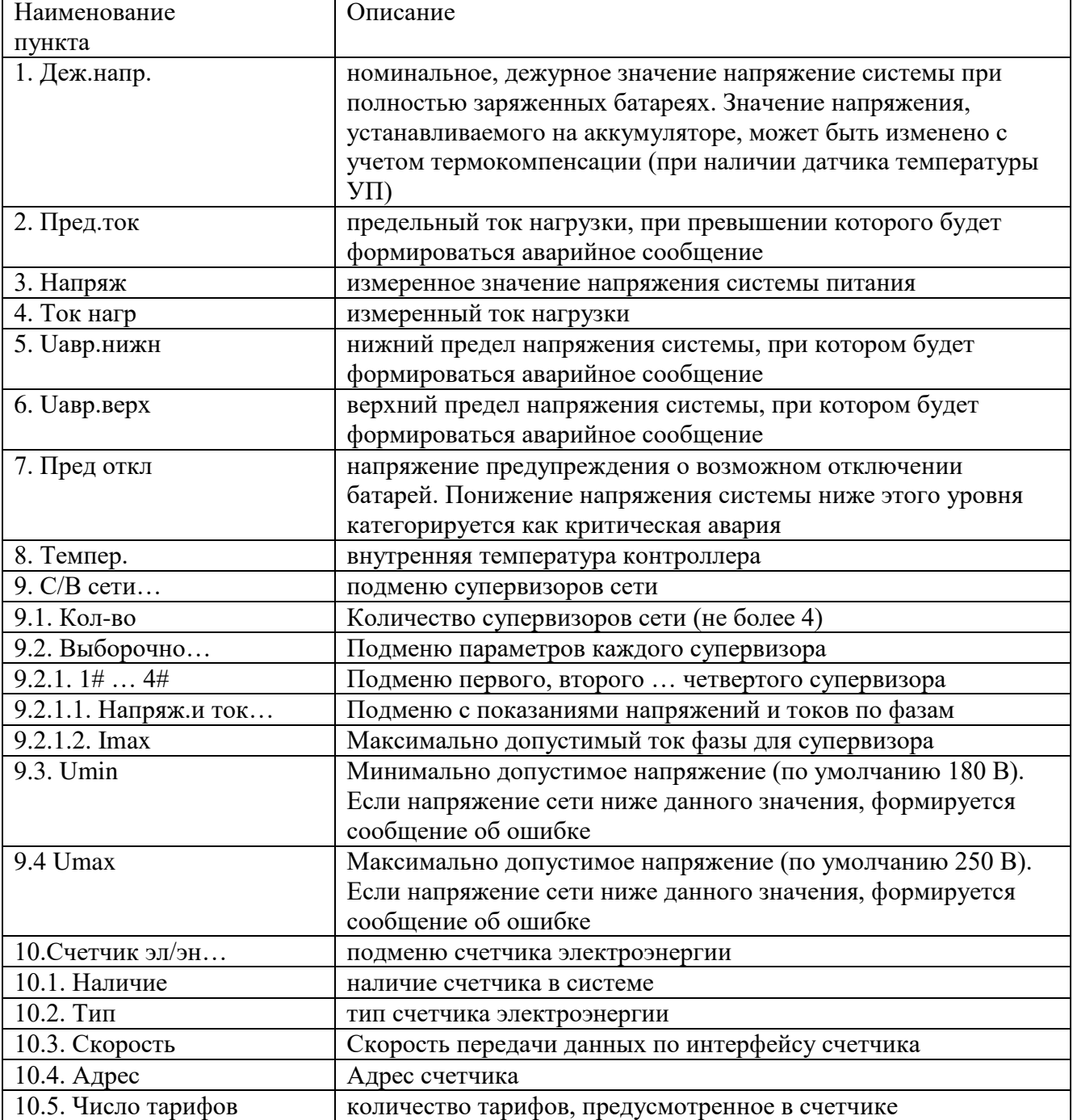

| Наименование    | Описание                                                  |  |  |  |  |
|-----------------|-----------------------------------------------------------|--|--|--|--|
| пункта          |                                                           |  |  |  |  |
| 10.6. Тарифы    | стоимость каждого тарифа (считывается из счетчика)        |  |  |  |  |
| 10.7. Мощн      | Мощность (считывается из счетчика, если модель счетчика   |  |  |  |  |
|                 | предусматривает такую возможность)                        |  |  |  |  |
| 10.8. Версия ПО | Версия подпрограммы для работы со счетчиком               |  |  |  |  |
| 11. Д. темп     | тип используемых в системе датчиков температур            |  |  |  |  |
| 12. Версия      | номер версии программного обеспечения контроллера. Версия |  |  |  |  |
|                 | $1.011.61$ - для контроллеров с процессором ATmega128,    |  |  |  |  |
|                 | версия 2.012.26 для контроллеров с процессором АТтеда256  |  |  |  |  |
|                 | и Ethernet адаптером Tibbo, версия 2.502.XX для           |  |  |  |  |
|                 | контроллеров с процессором ATmega256 и Ethernet адаптером |  |  |  |  |
|                 | W5100                                                     |  |  |  |  |

Таблица А4 - Меню «СТАТУС» (продолжение)

#### **А3.3 «---ДОСТУП---» - Меню организации доступа к редактированию параметров.** Таблица А5 - Меню «ДОСТУП»

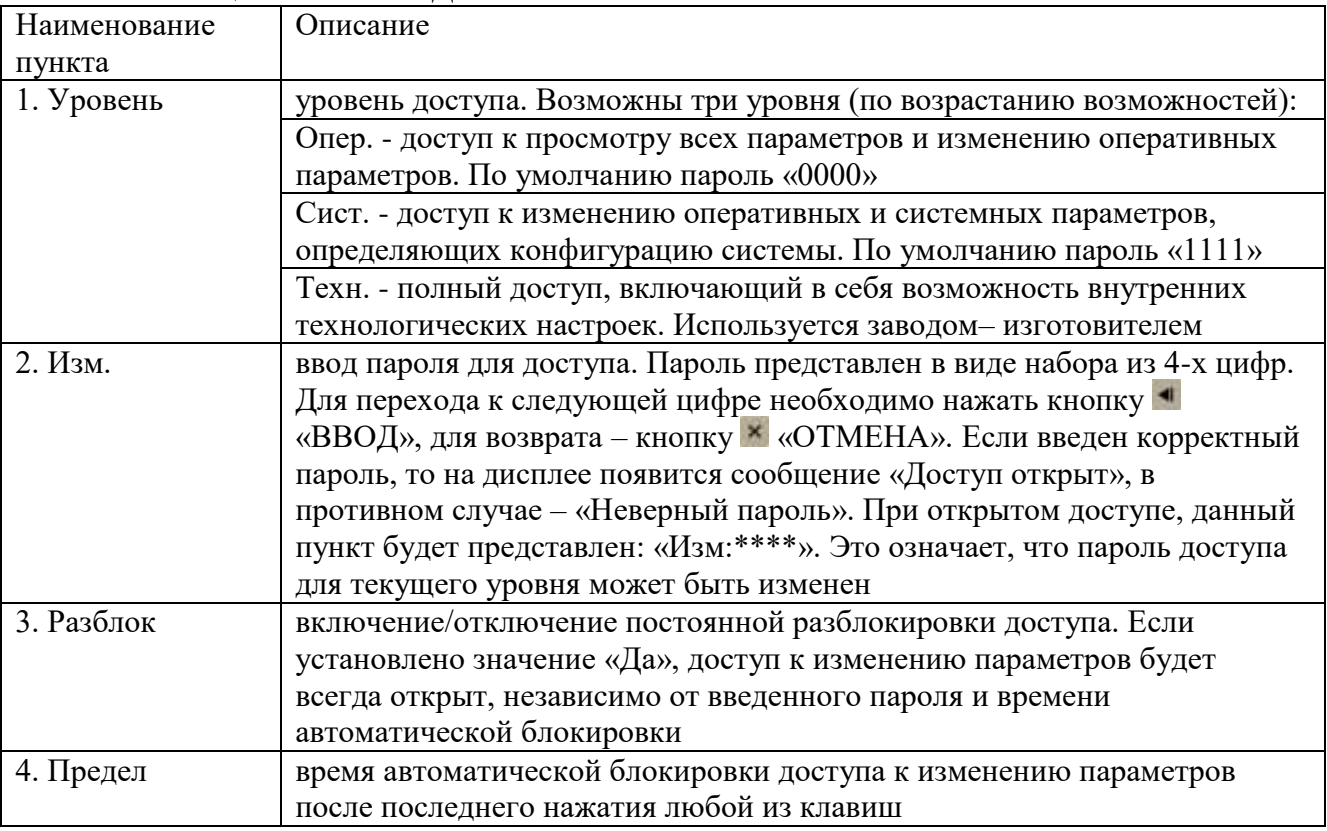

#### **А3.4 «---ВЫПРЯМИТЕЛИ---» - меню выпрямителей**

Раздел меню «ВЫПРЯМИТЕЛИ» позволяет устанавливать тип и количество выпрямителей, используемых в системе питания, а также контролировать ряд параметров выпрямителей, таких как напряжение, ток, температура. Установка параметров в этом разделе производится заводом-изготовителем при производстве системы питания. В процессе эксплуатации системы питания данный раздел меню позволяет контролировать параметры каждого выпрямителя.

ВНИМАНИЕ! УСТАНОВКА НЕПРАВИЛЬНОГО ТИПА, КОЛИЧЕСТВА ИЛИ МАКСИМАЛЬНОГО АДРЕСА ВЫПРЯМИТЕЛЕЙ ПРИВЕДЕТ К ПОЯВЛЕНИЮ ОШИБОК, СБОЯМ И НЕКОРРЕКТНОЙ РАБОТЕ СИСТЕМЫ.

| Наименование<br>Описание<br>пункта<br>$\overline{1}$ . Тип<br>тип применяемых выпрямителей |
|--------------------------------------------------------------------------------------------|
|                                                                                            |
|                                                                                            |
| 2. Ном.кол<br>номинальное количество выпрямителей в системе - задается в                   |
| соответствии с количеством установленных в системе                                         |
| выпрямителей                                                                               |
| реальное количество обнаруженных выпрямителей. В случае<br>3. Реал.кол                     |
| корректной настройки и работы системы реальное и номинальное                               |
| количество выпрямителей совпадает. Если реальное количество                                |
| обнаруженных выпрямителей окажется меньше номинального,                                    |
| будет сформировано соответствующее аварийное сообщение                                     |
|                                                                                            |
| максимальное значение адреса ячейки под выпрямители. Значение<br>4. Макс.адр               |
| должно точно соответствовать количеству ячеек под выпрямители                              |
| (для выпрямителей Eltek 1500 - количеству корзин для                                       |
| выпрямителей), однако номинальное количество выпрямителей                                  |
| может быть меньше числа ячеек                                                              |
| 5. Выборочно<br>подменю выборочного просмотра состояния каждого                            |
| выпрямителя:                                                                               |
| 5.1 Токи<br>подменю просмотра тока каждого выпрямителя                                     |
| 5.2 Температура<br>подменю просмотра внутренней температуры каждого                        |
| выпрямителя (для выпрямителей, имеющих встроенный датчик                                   |
| температуры)                                                                               |
| 5.3 Проблемы<br>подменю просмотра аварийных сообщений каждого выпрямителя                  |
| суммарный выходной ток всех обнаруженных выпрямителей<br>6. Сумм.ток                       |
| Подменю оптимизации мощности выпрямителей (описание<br>7. Оптимизация                      |
| алгоритма работы см. п. А4):                                                               |
| $\overline{7.1}$ . Наличие<br>Включение режима оптимизации в системе                       |
| 7.2. Міп.кол<br>Минимальное количество активных выпрямителей                               |
| Количество активных выпрямителей на данный момент<br>7.3. Активно                          |
| Нагрузка системы на данный момент времени в процентах от<br>7.4. Нагрузка: ХХ%             |
| максимально возможной                                                                      |
| 7.5. Міп.нагр: XX%<br>Минимальная нагрузка. Если нагрузка меньше минимальной,              |
| начинается отключение «лишних» выпрямителей                                                |
| 7.6. Мах.нагр: XX%<br>Максимальная нагрузка. Если нагрузка больше максимальной,            |
| включаются все выпрямители                                                                 |
| Подменю управления ротацией выпрямителей. Под ротацией<br>7.7. Ротация                     |
| понимается смена работающих и «отдыхающих» выпрямителей                                    |
| 7.7.1. Период<br>Период в часах до смены одного из выпрямителей                            |
| Время в минутах, оставшееся до очередной ротации<br>7.7.2 Осталось                         |

Таблица А6 - Меню «Выпрямители»

АЗ.5 «---ИНВЕРТОРЫ---» - меню инверторов.

Раздел меню «ИНВЕРТОРЫ» позволяет устанавливать тип и количество инверторов, используемых в системе питания, а также контролировать ряд параметров инверторов, таких как напряжение, частота, ток, температура и др., а также состояние и параметры электронного байпаса. Установку параметров в этом разделе производит заводизготовитель.

ВНИМАНИЕ! УСТАНОВКА НЕПРАВИЛЬНОГО ТИПА, КОЛИЧЕСТВА ИЛИ МАКСИМАЛЬНОГО АДРЕСА ИНВЕРТОРОВ ПРИВЕДЕТ К НЕКОРРЕКТНОЙ РАБОТЕ И ПОЯВЛЕНИЮ ОШИБОК В СИСТЕМЕ.

| Наименование       | Описание                                                       |  |  |  |  |  |
|--------------------|----------------------------------------------------------------|--|--|--|--|--|
| пункта             |                                                                |  |  |  |  |  |
| 1. T <sub>MT</sub> | тип применяемых инверторов. Возможно использование             |  |  |  |  |  |
|                    | инверторов Magnetec (Power-One) SLI-1500 и «Штиль»             |  |  |  |  |  |
|                    | PS-1500, PS-1500STS, PS-2000Combi                              |  |  |  |  |  |
| 2. Ном.кол         | номинальное количество инверторов в системе. Задается в        |  |  |  |  |  |
|                    | соответствии с количеством установленных в системе инверторов  |  |  |  |  |  |
| 3. Реал.кол        | реальное количество обнаруженных инверторов. В случае          |  |  |  |  |  |
|                    | корректной настройки и работы системы реальное и номинальное   |  |  |  |  |  |
|                    | количество инверторов совпадает. Если реальное количество      |  |  |  |  |  |
|                    | обнаруженных инверторов окажется меньше номинального, будет    |  |  |  |  |  |
|                    | сформировано соответствующее аварийное сообщение               |  |  |  |  |  |
| 4. Мин.адр         | минимальный адрес инвертора                                    |  |  |  |  |  |
| 5. Макс.адр        | максимальное значение адреса инвертора                         |  |  |  |  |  |
| 6. Выборочно       | подменю выборочного просмотра состояния каждого из             |  |  |  |  |  |
|                    | инверторов:                                                    |  |  |  |  |  |
| 6.1. Режим         | подменю режимов работы каждого инвертора                       |  |  |  |  |  |
| 6.2. Проблемы      | подменю аварий каждого инвертора                               |  |  |  |  |  |
| $6.3.$ Группа      | подменю с номером группы, в которой находится инвертор         |  |  |  |  |  |
| 6.4. Напряж. инв   | подменю просмотра значений выходного напряжения каждого        |  |  |  |  |  |
|                    | инвертора                                                      |  |  |  |  |  |
| 6.5. Напряж. сети  | подменю просмотра значений входного переменного напряжения     |  |  |  |  |  |
|                    | каждого инвертора (доступно для инверторов STS и COMBI)        |  |  |  |  |  |
| 6.6. Выходной ток  | подменю просмотра выходного тока каждого инвертора             |  |  |  |  |  |
| 6.7. Частота       | подменю просмотра значений выходной частоты каждого            |  |  |  |  |  |
|                    | инвертора                                                      |  |  |  |  |  |
| 6.8. Частота сети  | подменю просмотра значений частоты сети каждого инвертора      |  |  |  |  |  |
|                    | (доступно для инверторов STS и COMBI)                          |  |  |  |  |  |
| 6.9. Внутр. байпас | подменю состояния внутреннего байпаса (доступно для инверторов |  |  |  |  |  |
|                    | STS и COMBI)                                                   |  |  |  |  |  |
| 6.9.1. Состояние   | подменю текущего состояния (Отключен\Сеть\Инвертор) байпаса    |  |  |  |  |  |
|                    | для каждого инвертора                                          |  |  |  |  |  |
| 6.9.2. Режим       | подменю режима работы (Online\Offline) байпаса для каждого     |  |  |  |  |  |
|                    | инвертора                                                      |  |  |  |  |  |
| 6.10. Температура  | подменю просмотра температуры каждого инвертора                |  |  |  |  |  |
| $7.$ Группы        | подменю параметров групп инверторов и групповых байпасов:      |  |  |  |  |  |
| 7.1. Кол-во        | количество групп инверторов (в группу входят инверторы,        |  |  |  |  |  |
|                    | работающие с одним групповым байпасом, либо инверторы,         |  |  |  |  |  |
|                    | работающие параллельно на одну нагрузку)                       |  |  |  |  |  |
| 7.2. Инверторы     | подменю с номерами группы для каждого инвертора (аналогично    |  |  |  |  |  |
|                    | 6.3)                                                           |  |  |  |  |  |
| 7.3. Входн. выкл   | подменю наличия контроля состояния входного автоматического    |  |  |  |  |  |
|                    | выключателя группы инверторов                                  |  |  |  |  |  |
| 7.4. Н/О нагр      | наличие контактора неосновной нагрузки для инверторов,         |  |  |  |  |  |
|                    | работающего аналогично контактору неосновной нагрузки,         |  |  |  |  |  |
|                    | описанному в меню «Опции»                                      |  |  |  |  |  |
| 7.5. Байпасы       | подменю параметров байпасов:                                   |  |  |  |  |  |
| 7.5.1. Внешние     | подменю параметров внешних групповых байпасов:                 |  |  |  |  |  |
| 7.5.1.1. Наличие   | наличие внешнего электронного байпаса (применимо для           |  |  |  |  |  |
|                    | инверторов серии Штиль PS XX/700 C-P-X)                        |  |  |  |  |  |

Таблица А7 - Меню «Инверторы»

| Наименование       | Описание                                                        |
|--------------------|-----------------------------------------------------------------|
| пункта             |                                                                 |
| 7.5.1.2. Режим     | подменю текущего режима (Online\Offline) внешнего группового    |
|                    | байпаса                                                         |
| 7.5.1.3. Состояние | подменю текущего состояния (Отключен\Сеть\Инвертор) внешнего    |
|                    | группового байпаса                                              |
| 7.5.1.4. Проблемы  | подменю аварий внешнего группового байпаса                      |
| 7.5.2. Ном.режим   | подменю номинального режима (Online\Offline) внутренних         |
|                    | байпасов в группе или группового байпаса                        |
| 7.5.3. Режим       | подменю текущего настроенного в байпасе режима (Online\Offline) |
|                    | внутренних байпасов в группе                                    |
| 7.5.4. Состояние   | подменю текущего состояния (Отключен\Сеть\Инвертор)             |
|                    | внутренних байпасов в группе                                    |
| 7.6. Напряж.и ток  | суммарные напряжение и ток для группы инверторов                |
| 7.7. Частота       | частота выходного напряжения группы инверторов                  |
| 8. Включение       | авт./ручн. Авт. - подается команда автоматического включения    |
|                    | инверторов при появлении входного напряжения (только для        |
|                    | инверторов SLI, прочие инверторы включаются автоматически без   |
|                    | команды)                                                        |

Таблица А7 - Меню «Инверторы» (продолжение)

**А3.6 «---БАТАРЕИ---» - меню батарей.** 

Раздел меню «БАТАРЕИ» предназначен для контроля и установки параметров аккумуляторных батарей.

Под группой батарей понимается совокупность батарейных модулей, соединенных последовательно или последовательно-параллельно, подключенных к одному токовому шунту в системе. Количество групп батарей (одна или две) определяется схемой установки питания и наличием реально подключенных батарей в системе. В случае отсутствия батарей в системе (например, для инверторных систем) количество групп батарей должно быть установлено равным нулю.

Под номинальной емкостью группы батарей понимается суммарная емкость группы батарей. Например, если в группу входит 8 двенадцативольтовых секций, соединенных по последовательно-параллельной схеме с номинальным напряжением батареи 48 В, с номинальной емкостью по паспорту 150 Ач, то номинальная емкость группы составит 300 Ач.

Управление контактором отключения батареи. Не рекомендуется использовать принудительное включение контактора, поскольку это может привести к недопустимо большим броскам тока. Включение контактора целесообразно производить, переводя в режим «авто». В этом режиме контроллер проведет процедуру «мягкого», безопасного подключения.

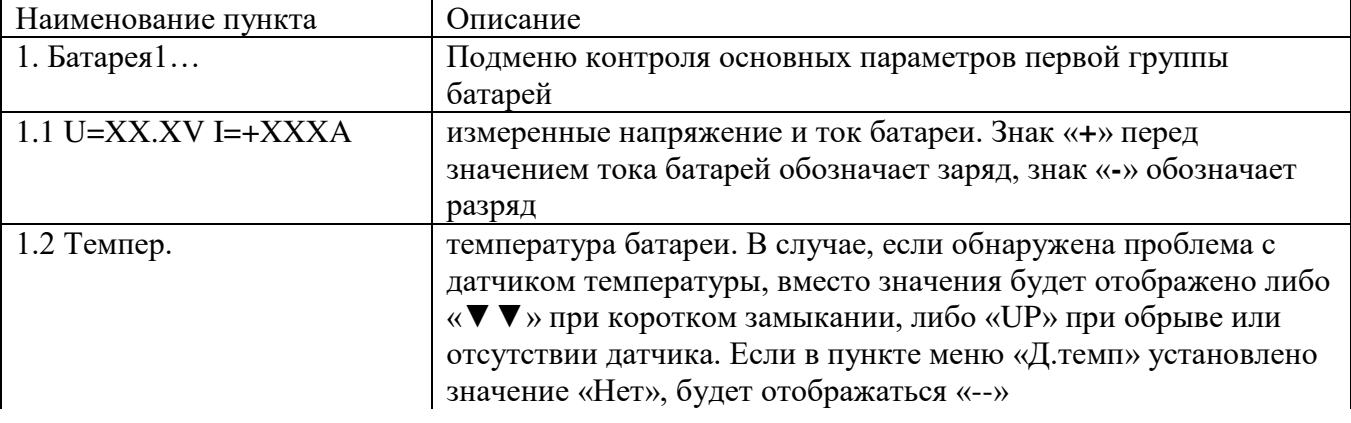

Таблица А8 - Меню «Батареи»

| Наименование пункта        | Описание                                                    |  |  |  |  |  |  |
|----------------------------|-------------------------------------------------------------|--|--|--|--|--|--|
| 1.3 Датчик                 | определяет точку подключения датчика температуры для        |  |  |  |  |  |  |
|                            | данной батареи. Возможны следующие значения параметра:      |  |  |  |  |  |  |
|                            | - блок 1 - интерфейсный модуль, датчик 1;                   |  |  |  |  |  |  |
|                            | - блок 2 - интерфейсный модуль, датчик 2;                   |  |  |  |  |  |  |
|                            | - с/в о 14 - супервизор объекта, датчик 14;                 |  |  |  |  |  |  |
|                            | - с/в б 14 - датчик супервизора батареи 14                  |  |  |  |  |  |  |
| 1.4 Реж.LVD                | управление контактором отключения батареи (LVD):            |  |  |  |  |  |  |
|                            | «авто» - автоматическое управление;                         |  |  |  |  |  |  |
|                            | «откл» - принудительное отключение;                         |  |  |  |  |  |  |
|                            | «вкл» - принудительное включение                            |  |  |  |  |  |  |
| 2. Батарея2                | Подменю контроля основных параметров<br>второй группы       |  |  |  |  |  |  |
|                            | батарей (аналогично подменю «Батарея1»)                     |  |  |  |  |  |  |
| 3. Супервизоры             | подменю супервизоров батарей:                               |  |  |  |  |  |  |
| 3.1. Кол-во                | Количество супервизоров батарей в системе                   |  |  |  |  |  |  |
| 3.2. Н. перекос            | Норма «перекоса» батареи в вольтах - разница напряжений на  |  |  |  |  |  |  |
|                            | секциях батареи                                             |  |  |  |  |  |  |
| 3.3. Секций: Х             | Количество 12-вольтовых секций в составе батареи для        |  |  |  |  |  |  |
|                            | поэлементного режима супервизора или количество             |  |  |  |  |  |  |
|                            | параллельно соединенных групп батарей для режима контроля   |  |  |  |  |  |  |
|                            | «по средней точке»                                          |  |  |  |  |  |  |
| 3.4. Режим                 | Режим работы супервизора может иметь одно из двух значений: |  |  |  |  |  |  |
|                            | - поэлем. - поэлементный контроль батареи,                  |  |  |  |  |  |  |
|                            | - симметр. - контроль батареи «по средней точке».           |  |  |  |  |  |  |
|                            | Режим должен соответствовать способу подключения            |  |  |  |  |  |  |
|                            | супервизора к батарее                                       |  |  |  |  |  |  |
| 3.5. Выборочно             | Подменю параметров каждого супервизора батареи              |  |  |  |  |  |  |
| 3.5.1. Uсумм. XX В         | Измеренное суммарное напряжение батареи                     |  |  |  |  |  |  |
| 3.5.2. Напряжения          | Подменю напряжений элементов батареи                        |  |  |  |  |  |  |
| 3.5.3. Перекосы            | Подменю перекосов напряжения между секциями                 |  |  |  |  |  |  |
| 3.5.4. Темпер.             | Температура батареи                                         |  |  |  |  |  |  |
| 4. Кол-во                  | номинальное количество групп батарей в системе. Под группой |  |  |  |  |  |  |
|                            | батарей понимается любое количест-во последовательно-       |  |  |  |  |  |  |
|                            | параллельно соединенных батарей, подключенных к одному      |  |  |  |  |  |  |
|                            | токовому шунту                                              |  |  |  |  |  |  |
| 5. UOTKJI.                 | напряжение отключения батарей при разряде (LVD)             |  |  |  |  |  |  |
| 6. UBOCCT.                 | Минимальное напряжение батареи, при котором батарея может   |  |  |  |  |  |  |
|                            | быть подключена                                             |  |  |  |  |  |  |
| 7. Д. темп                 | датчик температуры - наличие датчика температуры для        |  |  |  |  |  |  |
|                            | термокомпенсации                                            |  |  |  |  |  |  |
| 8. Выравн.заряда           | подменю выравнивания заряда батарей                         |  |  |  |  |  |  |
| 8.1. Напряж.               | значение напряжения выравнивания батареи (определяется по   |  |  |  |  |  |  |
|                            | паспортным данным батареи)                                  |  |  |  |  |  |  |
| 8.2. Длит.                 | длительность процесса. Установка длительности выравнивания  |  |  |  |  |  |  |
|                            | равной «0» отключает функцию выравнивания заряда батарей    |  |  |  |  |  |  |
| 8.3. Активиз.              | время, необходимое для автоматической активизации процесса  |  |  |  |  |  |  |
|                            | выравнивания заряда                                         |  |  |  |  |  |  |
| 8.4. Начать? (Прекратить?) | ручной запуск/остановка выравнивания заряда                 |  |  |  |  |  |  |

Таблица А8 - Меню «Батареи»

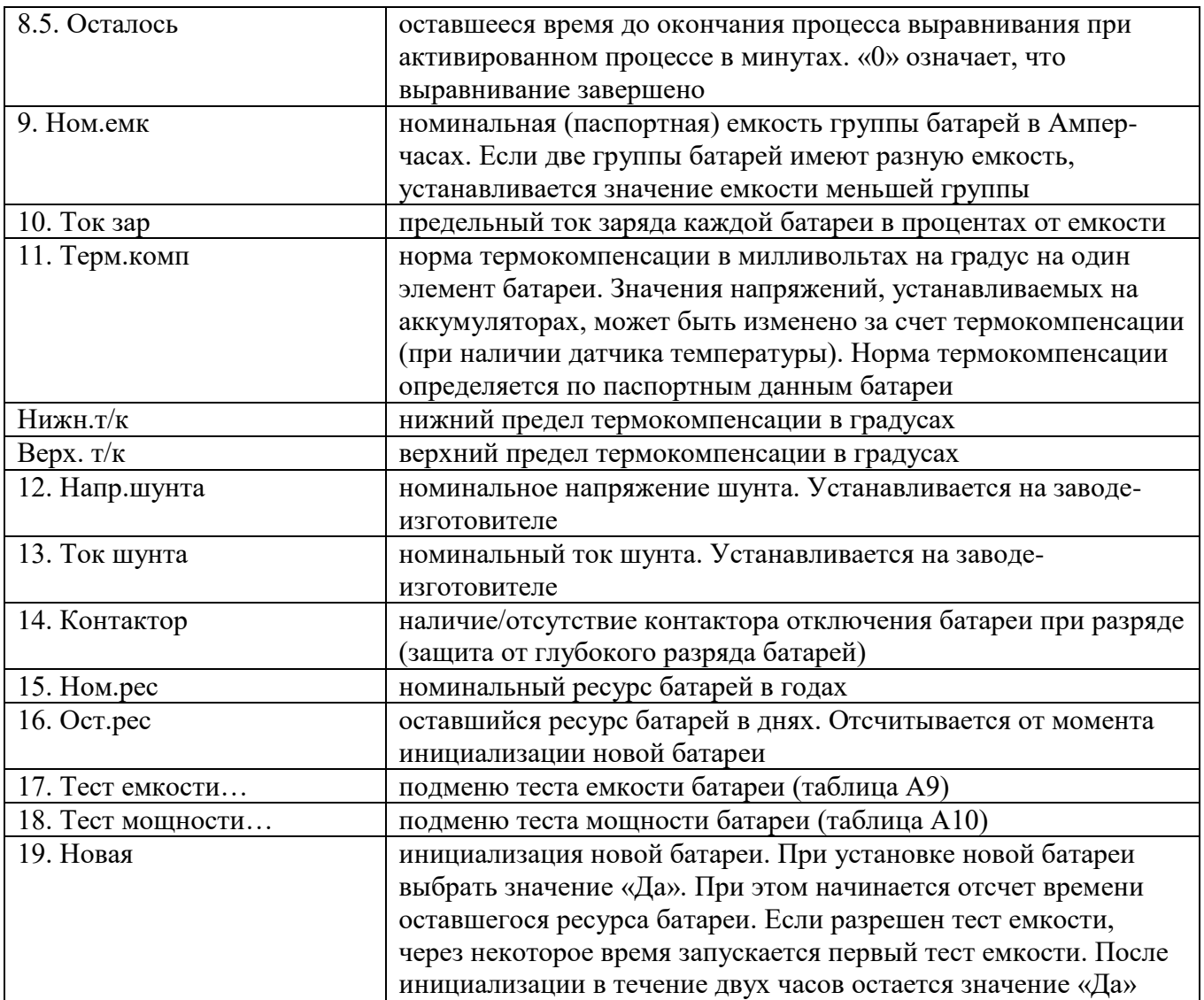

#### **А3.6.1 Раздел меню «Тест емкости…» батареи**

Описание применения теста емкости батареи см п. А5.

Таблица А9 - Меню «Тест емкости…» батареи

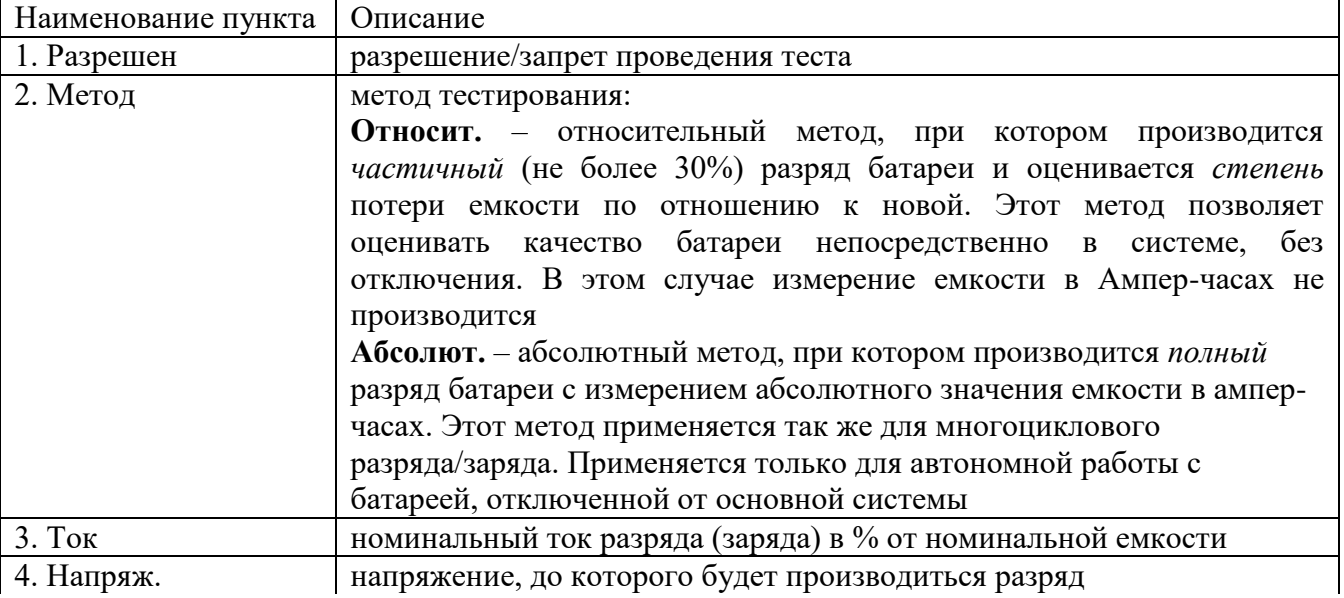

Таблица А9 - Меню «Тест емкости…» батареи (продолжение)

| Наименование пункта | Описание                                                            |  |  |  |  |  |
|---------------------|---------------------------------------------------------------------|--|--|--|--|--|
| 5. Норма            | допустимая норма остаточной емкости батареи по отношению к новой    |  |  |  |  |  |
|                     | батарее. Если вычисленная емкость при тесте окажется меньше этой    |  |  |  |  |  |
|                     | нормы, то по окончании будет сформировано предупреждающее           |  |  |  |  |  |
|                     | аварийное сообщение о недостаточной емкости батареи (только для     |  |  |  |  |  |
|                     | относительного метода)                                              |  |  |  |  |  |
| 6. Период           | интервал периодического автоматического проведения теста в днях.    |  |  |  |  |  |
|                     | Если установлено значение «0», автоматический периодический тест    |  |  |  |  |  |
|                     | производиться не будет (только для относительного метода)           |  |  |  |  |  |
| 7. Осталось         | оставшееся время до автоматического запуска в днях (только для      |  |  |  |  |  |
|                     | относительного метода)                                              |  |  |  |  |  |
| 8. Контактор        | наличие/отсутствие контактора внешней (дополнительной) нагрузки.    |  |  |  |  |  |
|                     | Только для абсолютного метода, в системе, имеющей контактор         |  |  |  |  |  |
|                     | дополнительной нагрузки                                             |  |  |  |  |  |
| 9. Реле             | Подменю силового реле управления контактором внешней                |  |  |  |  |  |
|                     | дополнительной нагрузки                                             |  |  |  |  |  |
| 10. Число циклов    | количество циклов разряда-заряда при тренировке батареи (только для |  |  |  |  |  |
|                     | абсолютного метода)                                                 |  |  |  |  |  |
| 11. Сбр.сообщ       | сброс аварийного сообщения, предупреждающего о недостаточной        |  |  |  |  |  |
|                     | емкости батареи                                                     |  |  |  |  |  |
| 12. Начать?         | ручной запуск процесса тестирования. После запуска этот пункт       |  |  |  |  |  |
|                     | трансформируется в «Прекратить?». При этом начатый процесс          |  |  |  |  |  |
|                     | можно остановить                                                    |  |  |  |  |  |
| 13. Процесс         | подменю данных текущего теста. Подменю доступно только при          |  |  |  |  |  |
|                     | запущенном тесте. Содержит следующие подпункты:                     |  |  |  |  |  |
| 13.1. Длит.         | текущая длительность в минутах - время, прошедшее от начала теста   |  |  |  |  |  |
| 13.2. Емкость       | текущая отобранная емкость в Ампер-часах                            |  |  |  |  |  |
| 14. Результат       | подменю отчета о результатах тестирования:                          |  |  |  |  |  |
| 14.1. Емкость       | измеренная емкость в Ампер-часах для абсолютного метода или в       |  |  |  |  |  |
|                     | процентах для относительного метода                                 |  |  |  |  |  |
| 14.2. Дата и время  | дата и время создания отчета                                        |  |  |  |  |  |
| 14.3. Статус        | заключение о результатах тестирования:                              |  |  |  |  |  |
|                     | Бат.аттестована - после инициализации новой батареи;                |  |  |  |  |  |
|                     | Завершен нормально - в случае нормального прохождения теста;        |  |  |  |  |  |
|                     | Низкая емкость - емкость батареи ниже нормы                         |  |  |  |  |  |
| 14.4. Длит.         | длительность разряда батареи в процессе теста в минутах             |  |  |  |  |  |
| 14.5. Ном.длит.     | расчетная длительность разряда в минутах, устанавливается по        |  |  |  |  |  |
|                     | результатам первого тестирования (аттестации) новой батареи         |  |  |  |  |  |
| 14.6. Запас         | резерв ресурса батареи в процентах. Только для относительного       |  |  |  |  |  |
|                     | метода, рассчитывается исходя из емкости новой батареи, полученной  |  |  |  |  |  |
|                     | по результатам аттестации и нормы остаточной емкости                |  |  |  |  |  |

А3.6.2 Раздел меню «Тест мощности…» батареи.

Описание применения теста мощности батареи см п. А6.

Таблица А10 - Меню «Тест мощности…» батареи

| Описание                                                          |  |  |  |  |  |
|-------------------------------------------------------------------|--|--|--|--|--|
|                                                                   |  |  |  |  |  |
| разрешение/запрет данного теста                                   |  |  |  |  |  |
| ручной старт/остановка теста. После запуска теста этот пункт      |  |  |  |  |  |
| трансформируется в «Прекратить?»                                  |  |  |  |  |  |
| напряжение выпрямителей при тесте. Данный параметр должен быть    |  |  |  |  |  |
| меньше значения дежурного напряжения. Для корректного             |  |  |  |  |  |
| прохождения теста должен составлять 24, 48, 60 В в соответствии с |  |  |  |  |  |
| номинальным напряжением батареи. Для новой батареи при            |  |  |  |  |  |
| прохождении данного теста более 70% тока нагрузки должно          |  |  |  |  |  |
| поступать от батарей                                              |  |  |  |  |  |
| минимальный ток нагрузки, необходимый для старта. Должен быть     |  |  |  |  |  |
| меньше реальной нагрузки системы на 1030%                         |  |  |  |  |  |
| период автоматического старта теста в днях                        |  |  |  |  |  |
| оставшееся время до автоматического старта в днях                 |  |  |  |  |  |
| сброс аварийного сообщения о недостаточной мощности батареи       |  |  |  |  |  |
| подменю результата последнего теста:                              |  |  |  |  |  |
| дата и время окончания теста                                      |  |  |  |  |  |
| вывод о результатах тестирования:                                 |  |  |  |  |  |
| «Батарея в норме» - мощность батареи соответствует заданной       |  |  |  |  |  |
| «Нет мощности» - нет мощности батареи                             |  |  |  |  |  |
| напряжение на батарее при полной нагрузке                         |  |  |  |  |  |
| ток батареи                                                       |  |  |  |  |  |
| ток выпрямителей                                                  |  |  |  |  |  |
|                                                                   |  |  |  |  |  |

### **А3.7 «---ШКАФ---» - меню климатических параметров объекта**

Подробное описание настроек климатических параметров приведено в руководстве по эксплуатации на систему мониторинга объекта.

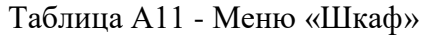

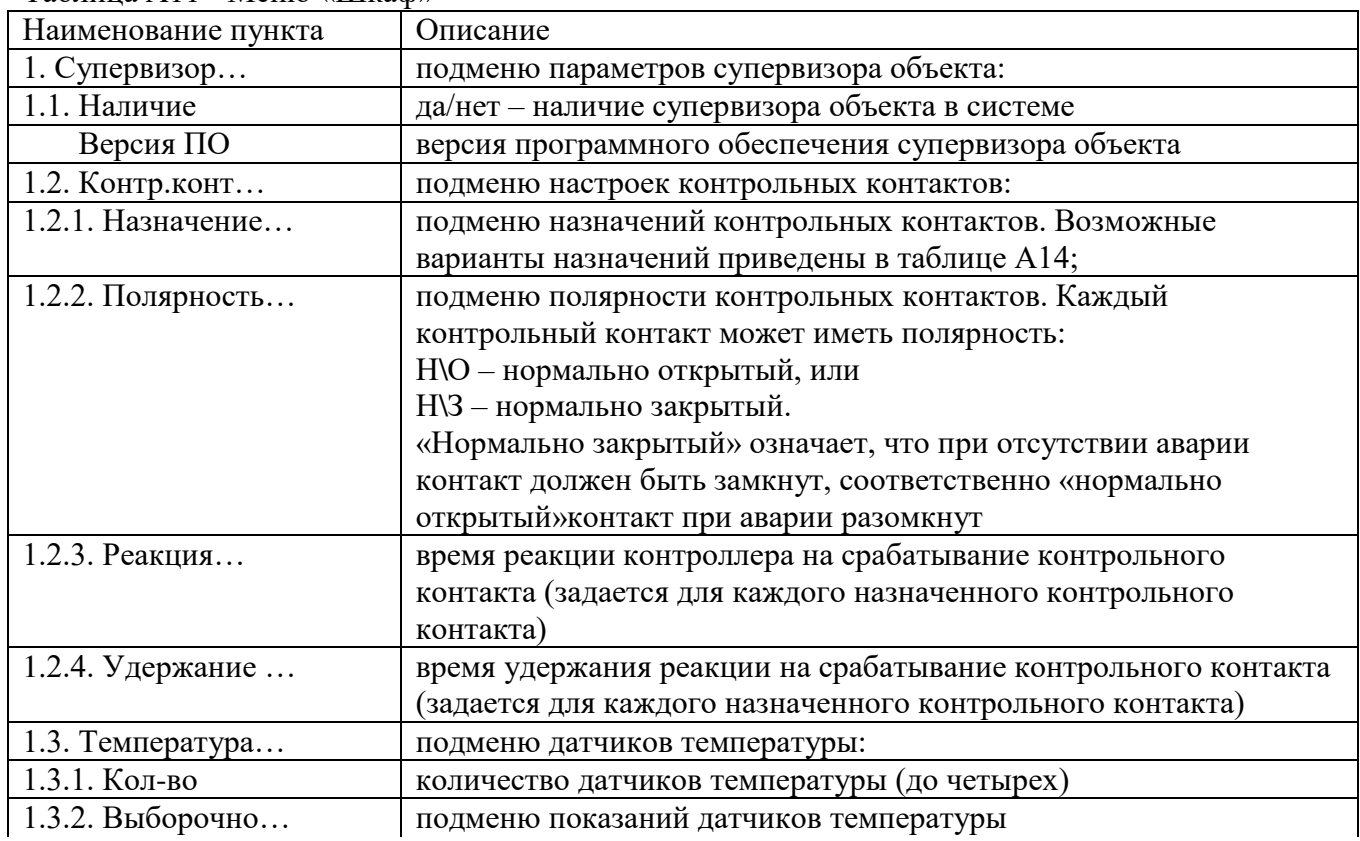

Таблица А11 - Меню «Шкаф» (продолжение)

| Наименование пункта | Описание                                                         |  |  |  |  |  |
|---------------------|------------------------------------------------------------------|--|--|--|--|--|
| 1.4. Влажность      | показания датчика влажности супервизора объекта                  |  |  |  |  |  |
| 1.5. Пож.отключ     | подменю пожарного таймера. Пожарный таймер включает              |  |  |  |  |  |
|                     | исполнительное реле при появлении пожарной аварии на время,      |  |  |  |  |  |
|                     | определяемое параметром «Длительность»                           |  |  |  |  |  |
| 1.5.1. Длит.        | длительность работы пожарного таймера в минутах                  |  |  |  |  |  |
| 1.5.2. Осталось     | время в секундах до отключения пожарного таймера                 |  |  |  |  |  |
| 2. Термореле        | подменю исполнительных реле для управления климатикой            |  |  |  |  |  |
|                     | объекта:                                                         |  |  |  |  |  |
| 2.1. Кол-во         | количество термореле в системе                                   |  |  |  |  |  |
| 2.2. Выборочно      | подменю параметров каждого термореле:                            |  |  |  |  |  |
| 2.2.1. Режим        | режим работы термореле. Существует 4 режима работы:              |  |  |  |  |  |
|                     | отключен - реле всегда отключено;                                |  |  |  |  |  |
|                     | норма - реле включено, когда температура находится внутри        |  |  |  |  |  |
|                     | заданного диапазона;                                             |  |  |  |  |  |
|                     | охлажд. - реле для управления вентиляцией;                       |  |  |  |  |  |
|                     | нагрев - реле для управления нагревателем                        |  |  |  |  |  |
| 2.2.2. Температура  | подменю настроек температурного диапазона                        |  |  |  |  |  |
|                     | включения/отключения термореле:                                  |  |  |  |  |  |
| 2.2.2.1. Верхняя    | верхний предел температуры                                       |  |  |  |  |  |
| 2.2.2.2. Нижняя     | нижний предел температуры                                        |  |  |  |  |  |
| 2.2.2.3. Датчик     | определяет точку подключения датчика температуры для             |  |  |  |  |  |
|                     | управления данным теромреле. Возможны следующие значения         |  |  |  |  |  |
|                     | параметра:                                                       |  |  |  |  |  |
|                     | - блок 1 – интерфейсный модуль, датчик 1;                        |  |  |  |  |  |
|                     | - блок 2 – интерфейсный модуль, датчик 2;                        |  |  |  |  |  |
|                     | - с/в о $14$ – супервизор объекта, датчик $14$ ;                 |  |  |  |  |  |
|                     | - с/в б 14 - датчик супервизора батареи 14                       |  |  |  |  |  |
| 2.2.2.4. Значение   | показания датчика температуры                                    |  |  |  |  |  |
| 2.2.3. Реле         | подменю управления исполнительным реле. Предоставляет            |  |  |  |  |  |
|                     | возможность принудительного включения/отключения реле, в том     |  |  |  |  |  |
|                     | числе дистанционно, и просмотра текущего состояния реле»:        |  |  |  |  |  |
| 2.2.3.1. Реж.реле   | управление работой реле, возможны три режима:                    |  |  |  |  |  |
|                     | «авто» - автоматическое управление;                              |  |  |  |  |  |
|                     | «откл» - принудительное отключение;                              |  |  |  |  |  |
|                     | «вкл» - принудительное включение                                 |  |  |  |  |  |
| 2.2.3.2. Состояние  | текущее состояние реле: «0» – отключено, «1» – включено          |  |  |  |  |  |
| 2.2.3.3. Выбор      | номер реле супервизора объекта (с/в о.) или контроллера (контр.) |  |  |  |  |  |
| 2.2.4. Пауза        | подменю параметров задержки включения реле:                      |  |  |  |  |  |
| 2.2.4.1. Норма      | время задержки включения реле в секундах                         |  |  |  |  |  |
| 2.2.4.2. Осталось   | время, оставшееся до включения                                   |  |  |  |  |  |
| 2.2.5. Блокировка   | ввод параметров для принудительной блокировки термореле по       |  |  |  |  |  |
|                     | сигналу пожарного датчика либо заданного контрольного контакта   |  |  |  |  |  |
| 2.2.5.1. Пож.откл   | да/нет - если да, реле отключается при срабатывании датчика      |  |  |  |  |  |
|                     | пожарной аварии                                                  |  |  |  |  |  |
| 2.2.5.2. Конт.      | нет/либо номер контрольного контакта супервизора объекта (с/в    |  |  |  |  |  |
|                     | о.), либо номер контрольного контакта контроллера (основн.)      |  |  |  |  |  |
| 3. Таймеры          | подменю таймеров:                                                |  |  |  |  |  |
| 3.1. Кол-во         | количество (до четырех) таймеров;                                |  |  |  |  |  |
| 3.2. Выборочно      | подменю параметров каждого таймера;                              |  |  |  |  |  |
|                     |                                                                  |  |  |  |  |  |

Таблица А11 - Меню «Шкаф» (продолжение)

| Наименование пункта    | Описание                                                       |  |  |  |  |  |
|------------------------|----------------------------------------------------------------|--|--|--|--|--|
| 3.2.1. Назнач          | назначение таймера. Существует 2 варианта назначения:          |  |  |  |  |  |
|                        | «отключен» - таймер отключен,                                  |  |  |  |  |  |
|                        | «вентил.» - таймер для дренажной вентиляции                    |  |  |  |  |  |
| 3.2.2. Реле            | подменю настроек реле, аналогично подменю 2.2.3                |  |  |  |  |  |
| 3.2.3. Период          | периодичность включения реле                                   |  |  |  |  |  |
|                        | единица измерения периодичности включения реле                 |  |  |  |  |  |
| 3.2.4. Длит            | длительность нахождения реле во включенном состоянии           |  |  |  |  |  |
|                        | единица измерения длительности                                 |  |  |  |  |  |
| 3.2.5. Отсчет          | время в секундах, оставшееся до выключения реле                |  |  |  |  |  |
| 3.2.6. Пожарн          | да/нет - если да, реле отключается при срабатывании датчика    |  |  |  |  |  |
|                        | пожарной аварии                                                |  |  |  |  |  |
| 4. Охладители          | подменю охладителей:                                           |  |  |  |  |  |
| 4.1. Кол-во            | количество охладителей в системе (не более двух)               |  |  |  |  |  |
| 4.2. Выборочно         | подменю параметров каждого охладителя                          |  |  |  |  |  |
| 4.2.1 Режим            | режим работы контроллера охладителя:                           |  |  |  |  |  |
|                        |                                                                |  |  |  |  |  |
|                        | «теплообм» - теплообменник,<br>«кондиц.» - кондиционер         |  |  |  |  |  |
| 4.2.2 Связь            | есть/нет - наличие на данный момент связи с контроллером       |  |  |  |  |  |
|                        | охладителя                                                     |  |  |  |  |  |
| 4.2.3 Температура      |                                                                |  |  |  |  |  |
| 4.2.3.1. Включ.        | подменю настроек температурного диапазона:                     |  |  |  |  |  |
|                        | температура включения вентиляторов охладителя                  |  |  |  |  |  |
| 4.2.3.2. Откл.         | температура отключения вентиляторов охладителя                 |  |  |  |  |  |
| 4.2.3.3. Внутр.        | измеренная температура внутреннего контура охладителя          |  |  |  |  |  |
| 4.2.3.4. Внешн.        | измеренная температура внешнего контура охладителя             |  |  |  |  |  |
| 4.2.3.5. Внутр.min     | минимальная температура работы внутреннего вентилятора         |  |  |  |  |  |
|                        | теплообменника                                                 |  |  |  |  |  |
| 4.3. Вентиляторы       | подменю настроек для управления вентиляторами:                 |  |  |  |  |  |
| 4.3.1. Внешн. ХХ%      | скорость вращения внешнего вентилятора в % от максимальной     |  |  |  |  |  |
| 4.3.2. Внутр. ХХ%      | скорость вращения внутреннего вентилятора в % от максимальной  |  |  |  |  |  |
| 4.6.3. Міп внутр $XX%$ | минимальная скорость вращения внутреннего вентилятора. Если    |  |  |  |  |  |
|                        | установлено значение параметра больше «0», внутренний          |  |  |  |  |  |
|                        | вентилятор постоянно включен с установленной скоростью для     |  |  |  |  |  |
|                        | циркуляции воздуха внутри шкафа                                |  |  |  |  |  |
| 4.3.4. Реж.внут        | управление работой внутреннего вентилятора, возможны три       |  |  |  |  |  |
|                        | режима:                                                        |  |  |  |  |  |
|                        | «авто» - автоматическое управление;                            |  |  |  |  |  |
|                        | «откл» - принудительное отключение;                            |  |  |  |  |  |
|                        | «вкл» - принудительное включение                               |  |  |  |  |  |
| 4.3.5. Реж.внеш        | управление работой внешнего вентилятора (аналогично 4.6.4)     |  |  |  |  |  |
| 4.3.6. Таймер          | время в секундах, на которое включается внешний вентилятор для |  |  |  |  |  |
|                        | теста температуры при превышении внешней температуры над       |  |  |  |  |  |
|                        | внутренней                                                     |  |  |  |  |  |
| 4.4. Блокировка        | подменю настроек блокировки включения охладителя:              |  |  |  |  |  |
| 4.4.1. Таймер          | настройка таймера задержки включения охладителя (время         |  |  |  |  |  |
|                        | «паузы» между отключением и включением охладителя)             |  |  |  |  |  |
| 4.4.1.1. Норма         | время в минутах задержки включения охладителя после            |  |  |  |  |  |
|                        | отключения                                                     |  |  |  |  |  |
| 4.4.1.2. Осталось      | время в секундах, оставшееся до включения охладителя           |  |  |  |  |  |

Таблица А11 - Меню «Шкаф» (продолжение)

| Наименование пункта    | Описание                                                      |  |  |  |  |
|------------------------|---------------------------------------------------------------|--|--|--|--|
| 4.4.2. Пож.откл        | да/нет - если да, охладитель отключается при срабатывании     |  |  |  |  |
|                        | датчика пожарной аварии                                       |  |  |  |  |
| 4.4.3. конт.           | нет/либо номер контрольного контакта супервизора объекта (с/в |  |  |  |  |
|                        | о.), либо номер контрольного контакта контроллера (основн.)   |  |  |  |  |
| 4.5. Проблемы $\ldots$ | подменю аварий охладителя                                     |  |  |  |  |
| 4.6. Пож.отключ        | подменю настройки длительности пожарного отключения           |  |  |  |  |
| 4.6.1. Длит.           | продолжительность (в минутах) отключения по срабатыванию      |  |  |  |  |
|                        | датчика пожарной аварии                                       |  |  |  |  |
| 4.6.2. Осталось        | время в секундах, оставшееся до включения после отключения по |  |  |  |  |
|                        | сигналу датчика пожарной аварии                               |  |  |  |  |

В разделе меню «СВЯЗЬ» производятся настройки контроллера, необходимые для установки связи с компьютером для удаленного мониторинга и удаленной настройки системы питания.

### **А3.8 «---СВЯЗЬ---» – меню удаленного мониторинга.**

Таблица А12 - Меню «Связь»

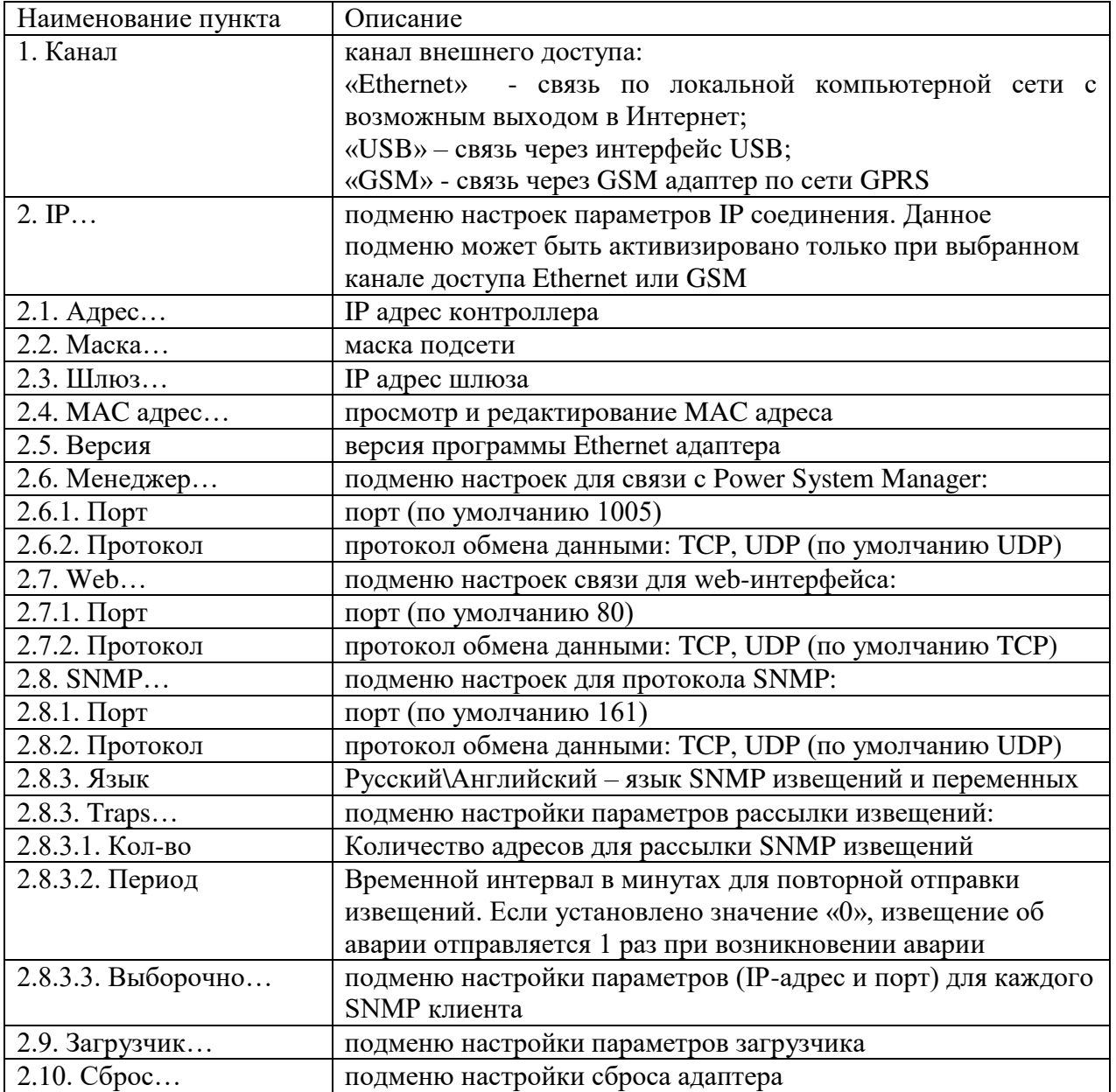

Наименование пункта Описание 2.11. Откат Время в секундах до отката сетевых настроек при их внешнем изменении и отсутствии обращений по сети. При изменении параметров связи по внешнему протоколу (SNMP, Manager) и отсутствии обращений к контроллеру по новому IP-адресу, порту, в течение данного времени, будут возвращены предыдущие значения параметров подменю настроек параметров GSM соединения. Данное  $\overline{3}$  GSM подменю может быть активизировано только при выбранном канале доступа GSM. IP адрес контроллера, полученный при подключении к сети 3.1. Адрес... **GPRS** 3.2. Статус Указывает текущее состояние соединения. Может принимать следующие значения: 0 - пассивное состояние после перезапуска. 1 - запуск процесса регистрации 2 - регистрация в сети завершена 3 - начало IP регистрации 4 – GPRS барьер открыт для регистрации  $5 -$ имя APN введено 6 – ввелен User Name 7 - ввелен Password 8 - GPRS барьер запущен 9 - Получен присвоенный IP Адрес 10 - Ожидание входящих сообщений 11 – Обмен данных 3.3. Сигнал Уровень сигнала от 0 до 31 3.4. Опер. Оператор связи Параметры регистрации в сети (по умолчанию установлены 3.5. Регистрация... параметры для МТС Центрального региона) 3.5.1. APN name Имя точки доступа  $3.5.2$ . Usr name Имя пользователя 3.5.3. Password Пароль 3.6. DynDNS Параметры сервера динамической адресации 3.6.2 Статус Указывает текущее состояние процесса регистрации DNS имени контроллера на сервере динамической адресации. Принимает состоянии - 0..5. Значение «5» соответствует подтверждению о регистрации DNS имени контроллера. 3.6.3. Server DNS имя сервера динамической адресации DNS имя, ассоциированное с контроллером 3.6.4. Host Имя пользователя сервера динамической адресации 3.6.5. User Пароль пользователя сервера динамической адресации 3.6.5. Passw 3.7 Reset Рестарт GSM адаптера для достоверного изменения отредактированных GSM параметров. 4. Пароль Пароль для внешнего изменения настроек. По умолчанию 1111 5. Версии... версия протокола связи Штиль и программы-загрузчика 5.1. Менеджер версия протокола связи Штиль 5.2. Загрузчик версия программы-загрузчика Штиль 6. RX:  $x$  TX:  $x$ отображает текущий обмен пакетами

Таблица А12 - Меню «Связь» (продолжение)

#### АЗ.9 Проверка, настройка и использование GSM адаптера

- 1. Подключить антенну к GSM адаптеру
- 2. Установить в GSM адаптер SIM карту MTC с подключенной услугой RealIP
- 3. В меню контроллера Связь\GSM\Статус дождаться установления статуса 10.

4. В меню контроллера Связь\GSM\Адрес будет указан полученный IP адрес.

Ввести этот адрес в настройках соединения Power System Manager. Дождаться установления соединения Power System Manager с контроллером.

5. В программе Power System Manager окне «Параметры» открыть вкладку «GSM». Ввести параметры сервера динамической адресации, сохранить параметры.

6. В программе Power System Manager в параметрах соединения ввести DNS имя, ассоциированное с контроллером. Дождаться установления соединения Power System Manager с контроллером.

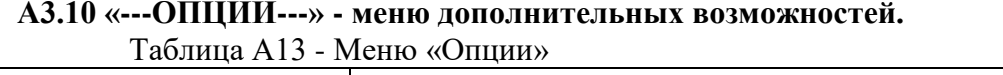

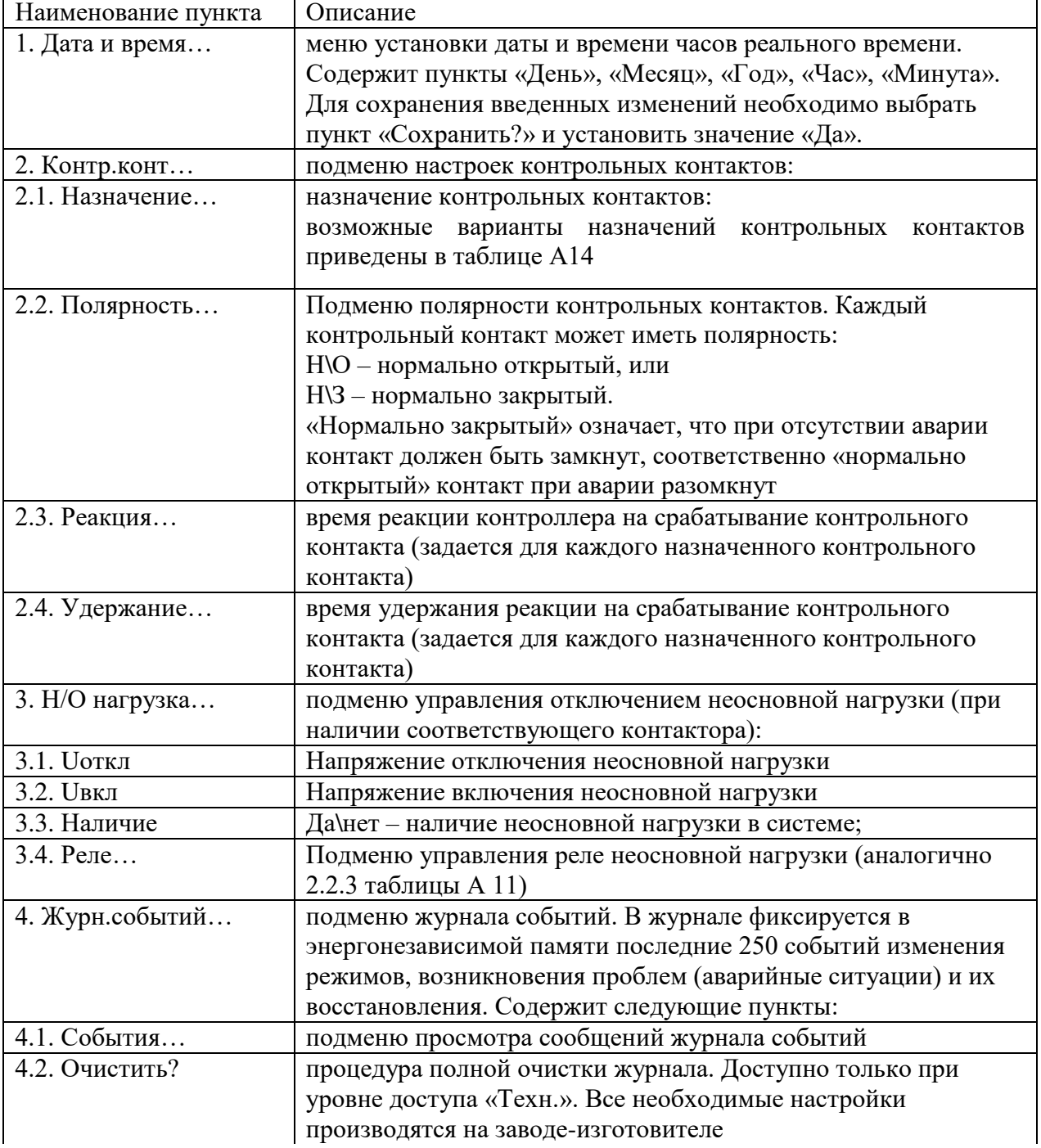

| Наименование пункта         | Описание                                                   |  |  |  |  |  |
|-----------------------------|------------------------------------------------------------|--|--|--|--|--|
| 5. Звук                     | разрешение звукового сигнала при обнаружении проблемы      |  |  |  |  |  |
| 6. Сбр.авар?                | сброс списка аварийных сообщений                           |  |  |  |  |  |
| 7. Калибровка               | подменю калибровки. Доступно только при уровне доступа     |  |  |  |  |  |
|                             | «Техн.». Все необходимые настройки производятся на заводе- |  |  |  |  |  |
|                             | изготовителе                                               |  |  |  |  |  |
| 8. Прочее                   | подменю прочих настроек. Доступно только при уровне        |  |  |  |  |  |
|                             | доступа «Техн.». Все необходимые настройки производятся на |  |  |  |  |  |
|                             | заводе-изготовителе                                        |  |  |  |  |  |
| 9. Авар. контакты           | подменю настройки аварийных «сухих» контактов контроллера  |  |  |  |  |  |
| 9.1. Назначение             | назначение аварийных «сухих контактов» контроллера. По     |  |  |  |  |  |
|                             | умолчанию установлено:                                     |  |  |  |  |  |
|                             | 1 контакт - общая авария                                   |  |  |  |  |  |
|                             | 2 контакт - авария выпрямителей                            |  |  |  |  |  |
|                             | 3 контакт - разряд батареи                                 |  |  |  |  |  |
|                             | 4 контакт - контрольный контакт (супервизора объекта)      |  |  |  |  |  |
| 9.2. Полярность             | полярность аварийных «сухих» контактов                     |  |  |  |  |  |
| 9.3. Номер контакта         | номер контрольного контакта контроллера или супервизора    |  |  |  |  |  |
|                             | объекта, по сигналу которого будет формироваться сигнал на |  |  |  |  |  |
|                             | соответствующем аварийном контакте (при заданном           |  |  |  |  |  |
|                             | параметре «контрольный контакт»)                           |  |  |  |  |  |
| 10. Транслятор              | подменю трансляции показаний счетчика электроэнергии.      |  |  |  |  |  |
|                             | Настройка прямой передачи показаний счетчика.              |  |  |  |  |  |
| $\overline{10.1}$ . Наличие | да/нет                                                     |  |  |  |  |  |
| 10.2. Поток                 | скорость передачи данных (*)                               |  |  |  |  |  |
| 10.3. Бит                   | количество бит в байте (*)                                 |  |  |  |  |  |
| 10.4. Стоп бит              | количество бит останова (*)                                |  |  |  |  |  |
| 10.5. Контр.чет.            | наличие контроля четности (*)                              |  |  |  |  |  |
| 10.6. Таймаут               | время ожидания ответа                                      |  |  |  |  |  |

Таблица А13 - Меню «Опции» (продолжение)

**(\*)** Не допустимо одновременное использование транслятора и мониторинга счетчика электроэнергии по протоколу Штиль (меню «Статус -> Счетчик эл/эн…»).

#### **А4 Оптимизация мощности выпрямителей**

Оптимизация мощности выпрямителей может применяться в системах электропитания постоянного тока или комбинированных системах, в которых установлены выпрямители, поддерживающие данную опцию (Tyco CP1800, Emerson R48- 1000). Целью оптимизации является экономия ресурса выпрямителей и снижение уровня шума работающей системы. Целесообразно использовать оптимизацию при нагрузке системы менее 20% от суммарной номинальной мощности установленных в системе выпрямителей. Настраиваемые параметры оптимизации мощности выпрямителей указаны в таблице А6.

Оптимизация мощности выпрямителей происходит следующим образом. Если мощность, потребляемая нагрузкой, меньше значения, устанавливаемого параметром «Min.нагр» (по умолчанию – 20%), начинается отключение выходов выпрямителей от нагрузки (перевод в «спящий» режим). Выпрямители отключаются последовательно по одному до тех пор, пока мощность, потребляемая нагрузкой, не превысит 20% от номинальной мощности оставшихся включенными выпрямителей. Параметр «Min.кол» устанавливает минимальное количество выпрямителей, которые должны оставаться включенными. Если параметр «Min.кол» имеет значение 2, в процессе оптимизации не могут остаться подключенными менее 2 выпрямителей. Если произойдет увеличение нагрузки выше параметра «Max.нагр» (по умолчанию 40%), например, в результате начала заряда батарей, все «спящие» выпрямители включатся. Для равномерного расходования

ресурса выпрямителей применяется ротация «спящих» выпрямителей. При этом сначала производится включение одного из «спящих» выпрямителей, затем отключение работавшего выпрямителя. Период ротации устанавливается соответствующим параметром (по умолчанию 2 часа).

#### **А5 Тест емкости батарей**

Тест емкости производится путем разряда батареи номинальным заданным током (параметр «Ток») до заданного уровня напряжения (параметр «Напряж.»).

Тест может быть начат либо принудительно, вручную, либо автоматически, с заданным временным интервалом (параметр «Интервал»). Для ручного запуска теста, необходимо выбрать пункт меню «Начать?» и ввести значение «Да».

Во время теста на контроллере будет мигать желтый светодиод, а на дисплее в основном режиме отображения данных в левом верхнем углу, данный режим будет отображаться как «TCP» (Test CaPacity).

Параметры тестирования необходимо предварительно настроить.

Номинальный ток разряда (параметр «I разр.») должен быть гарантированно меньше минимального тока нагрузки, в противном случае, система не сможет его обеспечить, поскольку разряд батареи происходит исключительно в нагрузку.

Результаты теста можно наблюдать в разделе меню «Батареи/Тест емкости/Результат».

После завершения разряда активизируется процесс восстановления заряда батарей. При этом режим системы будет отображаться в левом верхнем углу как «TRC» (Test ReCovery).

Тест может производиться двумя способами.

Частичный разряд с относительной оценкой.

Данный вид теста предполагает частичный, порядка 30%, разряд аккумуляторных батарей, при этом в любой момент времени сохраняется, по крайней мере, 70% заряда батарей, что обеспечивает бесперебойность питания в случае пропадания сетевого напряжения. Оценка состояния батареи производится по степени сокращения времени очередного разряда по отношению к первому тесту, когда батарея была новая. Если время разряда сократится ниже установленной нормы (параметр «Норма» - по умолчанию – 70%), то будет сформировано аварийное сообщение о недостаточной емкости: «Недост.емк.бат.». Для 48-вольтовой батареи напряжение разряда равное 48,5 В обеспечивает приблизительно 30% разряд.

Для проведения таких тестов параметр «Метод» должен иметь значение «Относит.».

Для активизации этого теста, после установки свежей батареи, необходимо выбрать пункт меню: «Батарея/Новая» и установить значение «Да». После этого, через некоторое время, будет автоматически произведен первый аттестующий тест, длительность которого будет использоваться в качестве базового для оценки состояния батареи при последующих тестах.

По результату очередного теста формируется параметр «Запас», который показывает степень износа батареи. При этом при длительности разряда, равной длительности первого, аттестующего разряда запас будет равен 100%, а при уменьшении разряда до заданной нормы  $-0\%$ .

Например, если установлены следующие параметры:

- номинальная емкость батареи установлена 105 А\*ч,

- ток разряда 10% от емкости.

- напряжение разряда – 48,5 В

- норма – 70%.

Если первый, аттестующий разряд свежей батареи до 48,5 В длился 200 минут, то при длительности очередного разряда в 200 минут параметр «Запас» будет равен 100%, при длительности 140 минут – 0%, а при длительности в 170 минут (середина между 140 и  $200$ ) – соответственно 50%.

Абсолютный метод. С полным разрядом и измерением абсолютной емкости.

ВНИМАНИЕ!

Данный вид теста предполагает полный разряд батареи, поэтому не применим непосредственно в системе бесперебойного питания, поскольку к концу теста система останется без резервной энергии. В связи с этим данный метод применяется только в автономных устройствах тестирования батарей на базе данного контроллера.

Для проведения таких тестов параметр «Метод» должен иметь значение «Абсолют.».

Напряжение разряда (параметр «Напряж.») должно соответствовать уровню полного разряда (для 48-вольтовой батареи – это порядка 43-44 В). Для проведения многоциклового теста с разрядом и последующим зарядом соответственно необходимо выставить число циклов (параметр «Число циклов»).

#### **А6 Тест мощности батарей**

Управление тестом осуществляется через раздел меню «Батарея\Тест мощности…».

Тест предназначен для безопасной оценки возможности батареи обеспечивать питание нагрузки в случае пропадания сетевого напряжения. При тесте работающие выпрямители плавно опускают свое рабочее напряжение до заданного уровня (параметр «Напряж.», по умолчанию, для 48-вольтовых систем - это 48 В). При этом при наличии батарей достаточной мощности, должно произойти перераспределение тока нагрузки от выпрямителей на батарею. Если такого перераспределения не произойдет, то в конце теста будет сформировано аварийное сообщение «Нет мощности батареи».

Тест мощности батарей является кратковременным (около 2-х минут) и не приводит к заметному разряду аккумуляторных батарей. Результаты последнего теста можно наблюдать в разделе «Батареи/Тест мощности/Результат»

#### **А7 Назначение контрольных контактов (в меню «Опции»)**

Возможные варианты назначений контрольных контактов приведены в таблице А14. Типовое назначение контрольных контактов для систем электропитания постоянного тока и комбинированных систем электропитания приведено в таблице А15

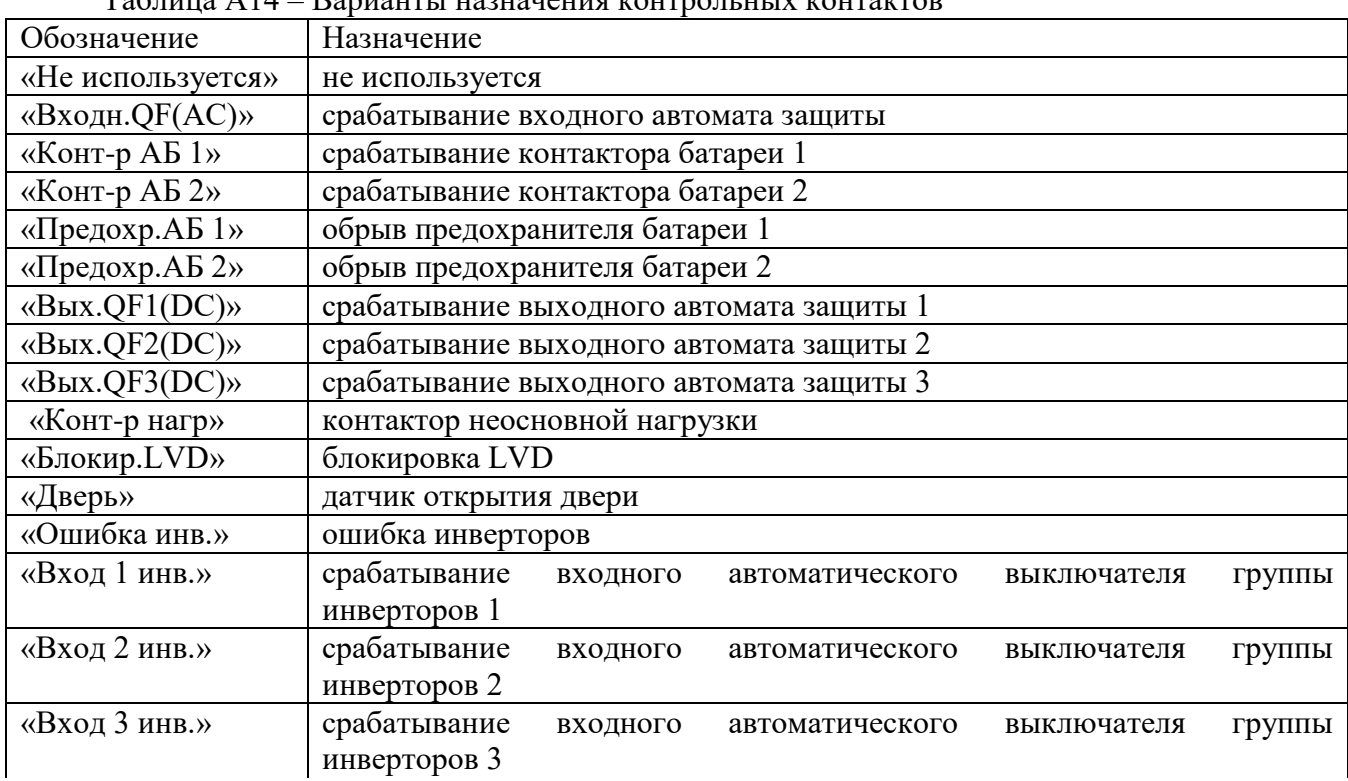

 $\Gamma$ аблица  $\Lambda$ 14 – Ranizautel habitalianus kontrolus in iv kontrolus on

Таблица А14 – Варианты назначения контрольных контактов (продолжение)

| Обозначение                          | Назначение                           |                             |                 |             |        |
|--------------------------------------|--------------------------------------|-----------------------------|-----------------|-------------|--------|
| «Вход 4 инв.»                        | срабатывание                         | входного                    | автоматического | выключателя | группы |
|                                      | инверторов 4                         |                             |                 |             |        |
| «Вход 5 инв.»                        | срабатывание                         | входного                    | автоматического | выключателя | группы |
|                                      | инверторов 5                         |                             |                 |             |        |
| «Вход 6 инв.»                        | срабатывание                         | входного                    | автоматического | выключателя | группы |
|                                      | инверторов 6                         |                             |                 |             |        |
| «Ручн.б-пас $1$ »                    |                                      | положение ручного байпаса 1 |                 |             |        |
| «Ручн.б-пас 2»                       | положение ручного байпаса 2          |                             |                 |             |        |
| «Группа инв.1»                       | аварийный сигнал группы инверторов 1 |                             |                 |             |        |
| $\langle \sqrt{\Gamma}$ руппа инв.2» | аварийный сигнал группы инверторов 2 |                             |                 |             |        |
| «Группа инв. $3$ »                   | аварийный сигнал группы инверторов 3 |                             |                 |             |        |
| «Группа инв. $4$ »                   | аварийный сигнал группы инверторов 4 |                             |                 |             |        |
| «Группа инв.5»                       | аварийный сигнал группы инверторов 5 |                             |                 |             |        |
| «Группа инв.6»                       | аварийный сигнал группы инверторов 6 |                             |                 |             |        |

Таблица А15 - Типовое назначение контрольных контактов

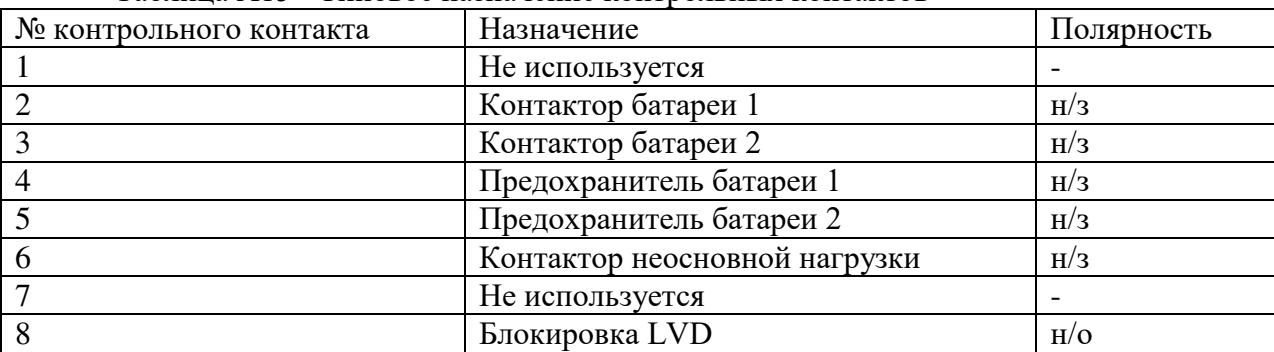

Возможные варианты назначений контрольных контактов супервизора объекта приведены в таблице А16.

Таблица А16 - Варианты назначений контрольных контактов супервизора

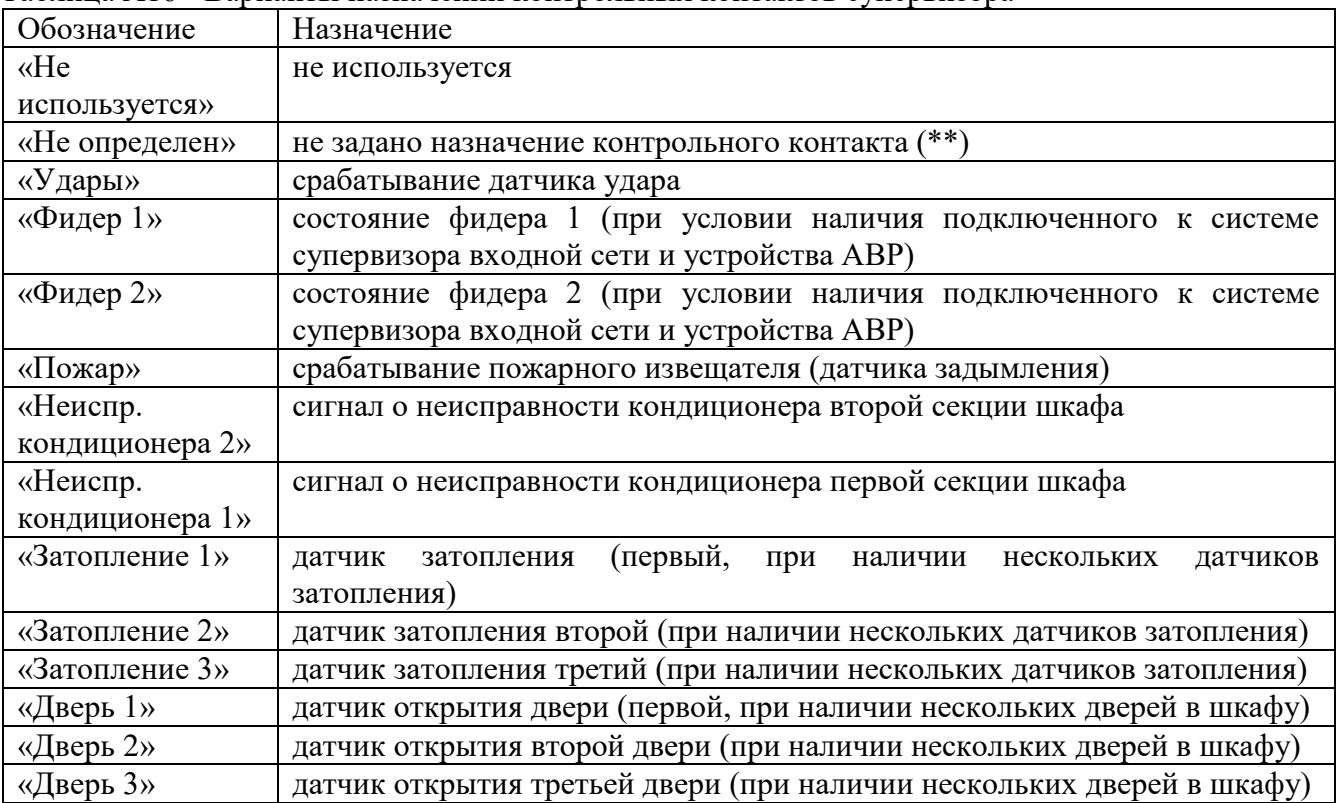

(\*\*) Назначение контрольного контакта может быть установлено пользователем в меню «Открыть -> Редактор контрольных контактов» программы Power System Manager

Внимание! После перепрограммирования контроллера назначение контрольных контактов возвращается к настройкам "по умолчанию", сделанным на заводе изготовителе.

#### А 8 Мониторинг через программу Power System Manager

Контроллер PSC-200 обеспечивает 2 варианта подключения к компьютеру. Аппаратно реализованы интерфейсы: USB, Ethernet и GSM. Разъем USB выведен на лицевую панель контроллера. Он применяется для внешнего мониторинга и доступа к изменению параметров, для работы пункта контроля и управления вблизи от установки питания. либо для настройки системы с использованием переносного компьютера. При этом необходимо в пункте меню контроллера «Связь\Канал» выбрать значение «USB».

Удаленный мониторинг может быть установлен через Ethernet (при наличии соответствующей аппаратной опции). Аппаратно связь осуществляется через Ethernet адаптер Штиль W5100.

Для обеспечения связи по каналу Ethernet в пункте меню «Связь\Канал» необходимо выбрать значение «Ethernet» и произвести необходимые настройки в подменю «Связь\Ethernet...». Необходимо выставить значения IP адреса и порта. Протокол должен быть выбран «UDP».

Удаленный мониторинг может быть установлен по каналу GSM (при наличии соответствующей аппаратной опции). Для обеспечения связи по сети GPRS в меню «Связь\Канал» необходимо выбрать значение «GSM» и произвести необходимые настройки (см. п. А3.8).

В настройках соединения в программе Power System Manager должен быть установлен такой же IP-адрес и порт, как в контроллере.

ВНИМАНИЕ  $\mathbf{r}$ КАНАЛ СВЯЗИ, **УСТАНОВЛЕННЫЙ**  $\overline{B}$ **MEHIO** ДОЛЖЕН **COOTBETCTBOBATL** КАНАЛУ «СВЯЗЫКАНАЛ». СВЯЗИ. **УСТАНОВЛЕННОМУ** В ПРОГРАММНОМ ОБЕСПЕЧЕНИИ! ПОСЛЕ **ВЫБОРА** КАНАЛА СВЯЗИ НЕОБХОДИМО ВЫЙТИ ИЗ ДАННОГО РАЗДЕЛА МЕНЮ!

<span id="page-44-0"></span>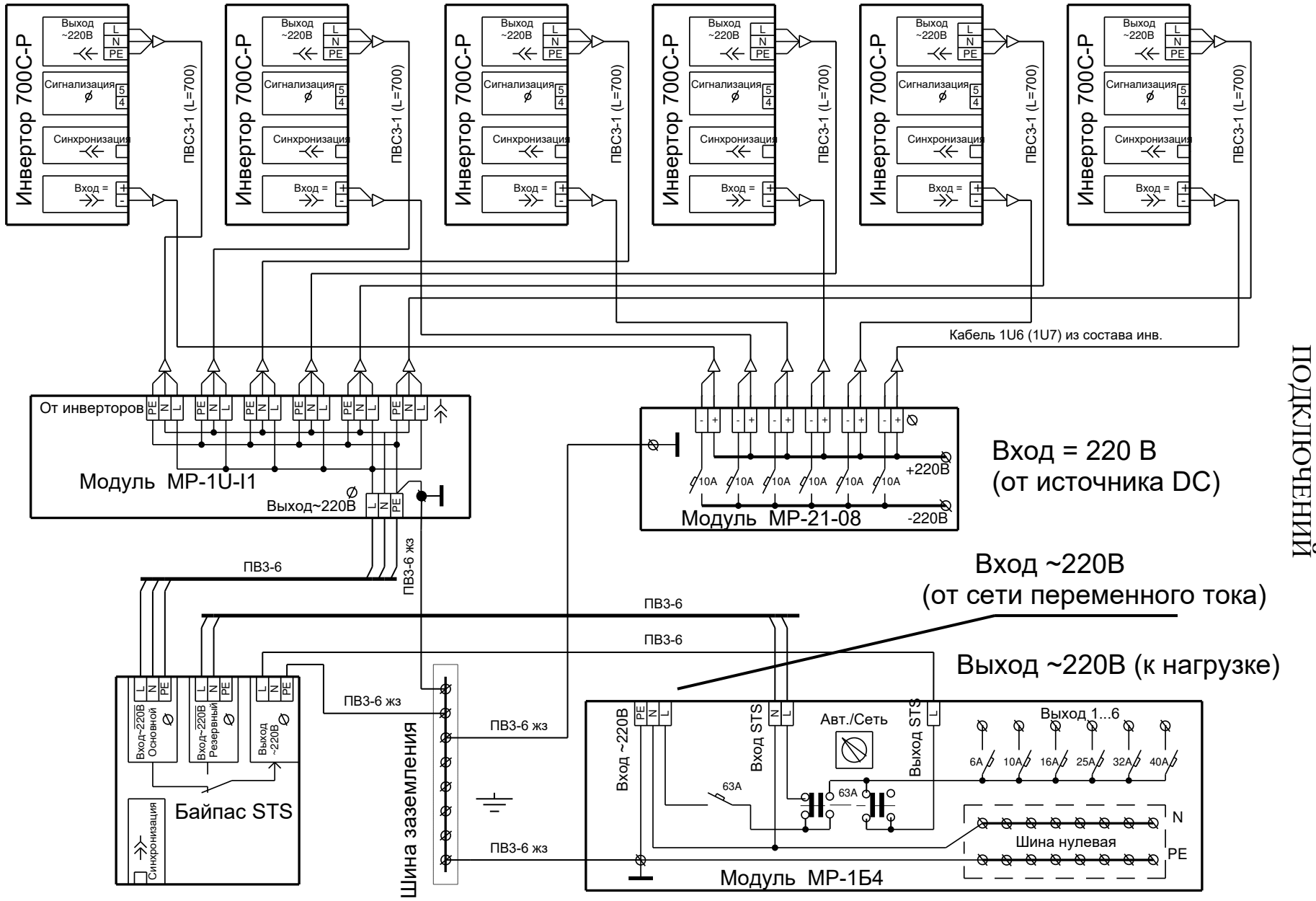

## <span id="page-45-0"></span>ПРИЛОЖЕНИЕ В ИНВЕРТОРНАЯ СИСТЕМА. ТИПОВАЯ СХЕМА № ПОДКЛЮЧЕНИЙ С ИСПОЛЬЗОВАНИЕМ ИНВЕРТОРОВ 220/700С-Р-1

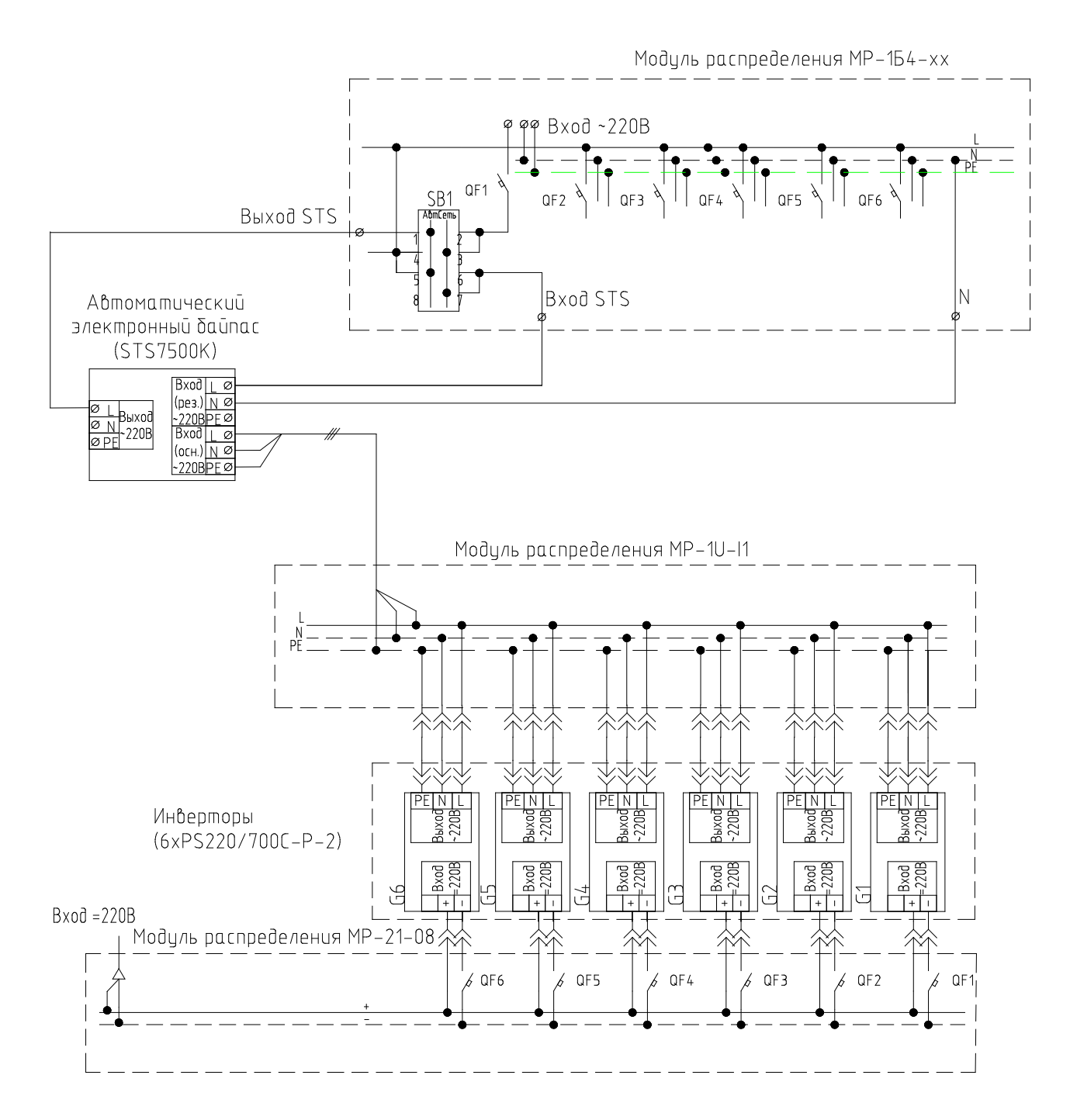